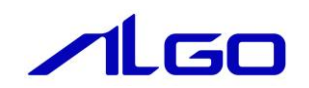

# リファレンスマニュアル

# 『MULTIPROG 用 MECHATROLINK-Ⅲ』

## 目次

## はじめに

 $1)$ 

#### 第1章 MULTIPROG 用 MECHATROLINK-Ⅲライブラリ

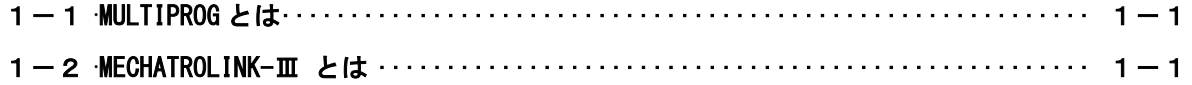

## 第2章 ファンクションブロック

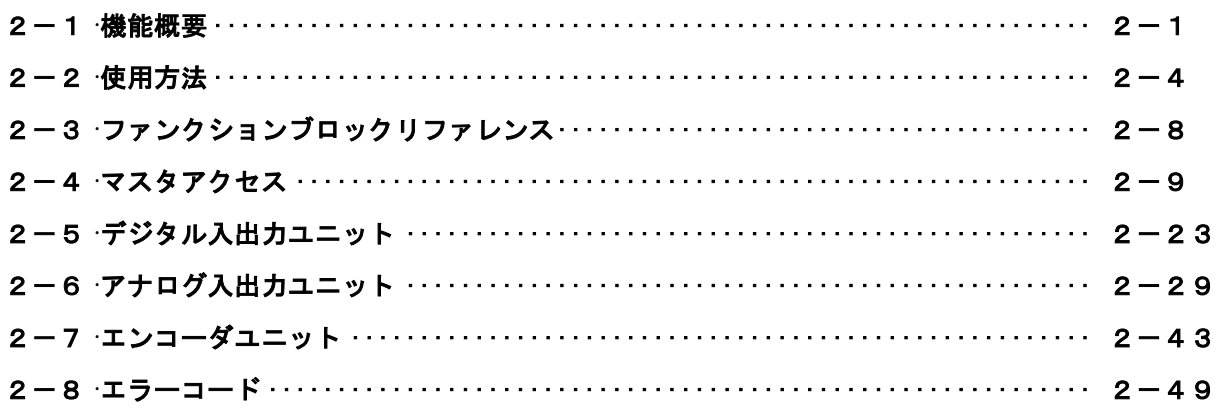

## 第3章 付録

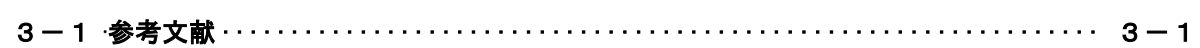

## <span id="page-2-0"></span>はじめに

この度は、アルゴシステム製品をお買い上げ頂きありがとうございます。 弊社製品を安全かつ正しく使用していただくために、お使いになる前に本書をお読みいただき、十分に理 解していただくようお願い申し上げます。

### <span id="page-2-1"></span>1) お願いと注意

本書では、下記の方法について説明します。

- ・MULTIPROG への MECHATROLINK-Ⅲ機能の登録方法
- ・PLC プログラミング用 MECHATROLINK-Ⅲライブラリの使用方法

MULTIPROG や PLC プログラミングについての詳細は省略させていただきます。MULTIPROG および PLC プログ ラミングに関する資料および文献と併せて本書をお読みください。

## <span id="page-3-0"></span>第1章 MULTIPROG 用 MECHATROLINK-Ⅲライブラリ

本章では PHOENIX CONTACT 社製 MULTIPROG における MECHATROLINK-Ⅲについて、基本的な仕様、構成について説明 します。

### <span id="page-3-1"></span>1-1 MULTIPROG とは

MULTIPROG とは、PHOENIX CONTACT 社が開発した、IEC に基づいて設計された PLC や従来からの PLC のための、 標準的なプログラミングシステムです。

MULTIPROG は IEC61131-3 規格に基づいており、IEC の特徴を最大限含みます。

### <span id="page-3-2"></span>1-2 MECHATROLINK-III とは

MECHATROLINK-Ⅲ通信とは、(株) 安川電機の提唱するオープンな高速フィールドネットワークです。1台のコ ントローラで、複数のユニットを分散制御することが可能です。

MECHATROLINK-Ⅲの特徴は下記の通りです。

- ・ サイクリック伝送による同期通信
- ・ 100Mbps での高速伝送
- ・ 伝送周期は接続局数、伝送データ量で最適値を選択可能(伝送周期 31.25us~64ms)
- ・ 接続方法をカスケード形/スター形/Point to Point 形と装置に合わせた形で自由に構成可能
- ・ (株)安川電機殿製「伝送 LSI」が、誤り検出と伝送周期内再送制御を含む伝送制御を行うため、 FA コントローラの負荷低減が可能
- ・ マスタとなるコントローラの他にサポートツールを接続可能

MECHATROLINK-Ⅲの接続形態は、C1 マスタ局が 1 局、スレーブ局が最大 62 局の Ethernet 接続によるネットワ ークシステムです。必要に応じて C2 マスタ局を 1 局接続できます。

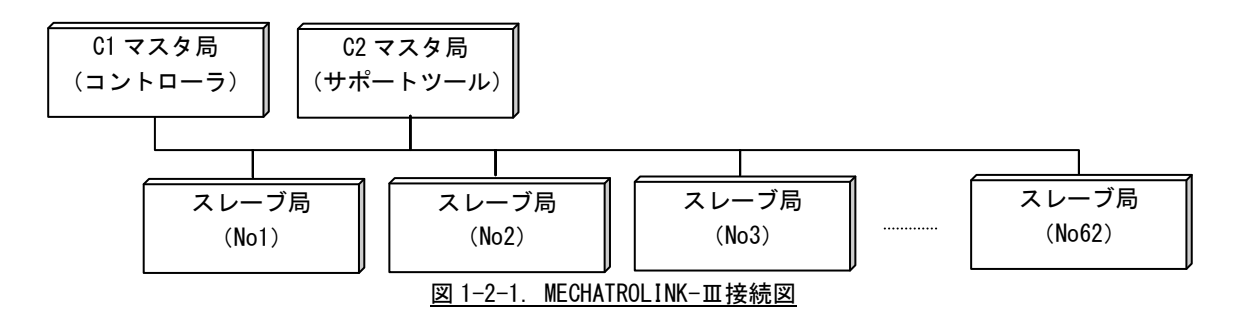

## <span id="page-4-0"></span>第2章 ファンクションブロック

本章では、ファンクションブロックについて説明します。

ファンクションブロックを使用する際のファームウェアライブラリ名称は「MP\_FwLib\_ML3」になります。

### <span id="page-4-1"></span>2-1 機能概要

1)マスタアクセス

| ファンクション                    | 機<br>能            |
|----------------------------|-------------------|
| ブロック名                      |                   |
| ML3 Mst Open()             | マスタをオープンします       |
| ML3_Mst_Close()            | マスタをクローズします       |
| ML3_Mst_GetCommSetting()   | マスタの通信設定を取得します    |
| ML3_Mst_StartComm()        | マスタの通信を開始します      |
| ML3_Mst_ChkStartComm()     | マスタの通信開始を確認します    |
| ML3_Mst_GetSystemError()   | マスタのシステムエラーを取得します |
| ML3_Mst_GetMasterStatus()  | マスタの通信状態を取得します    |
| ML3_Mst_ResetComm()        | マスタの通信を停止します      |
| ML3_Mst_ChkResetComm()     | マスタの通信停止を確認します    |
| ML3_SIv_GetSlaveStatus()   | スレーブの通信状態を取得します   |
| ML3_SIv_GetSlaveCommInfo() | スレーブの通信設定を取得します   |

2)デジタル入出力ユニット

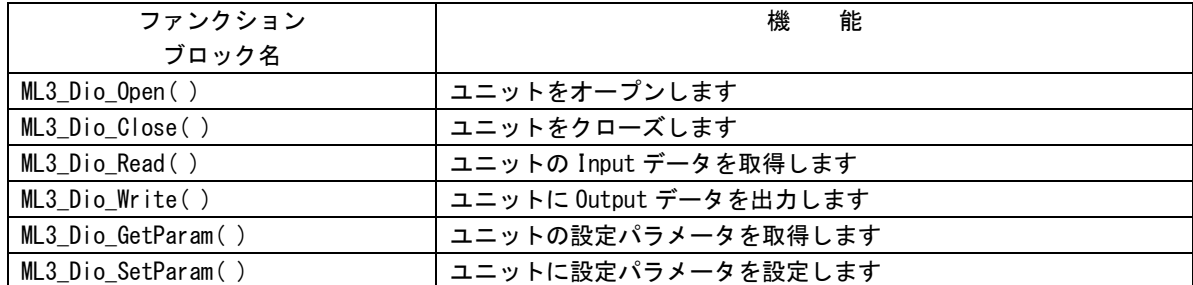

#### 3)アナログ入出力ユニット

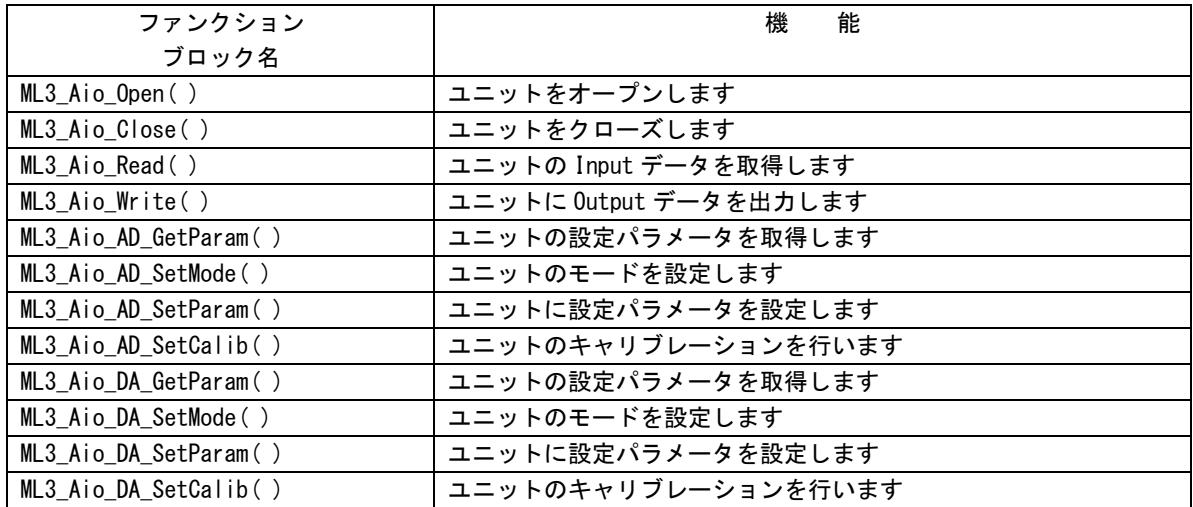

#### 4)エンコーダユニット

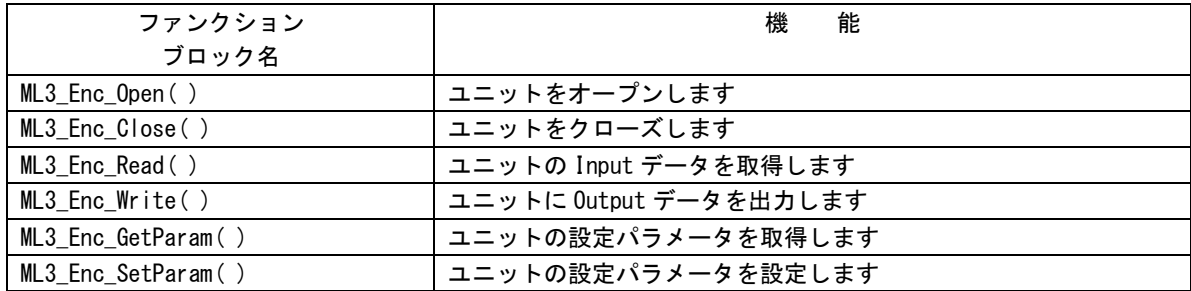

5)ライブラリフローチャート

ライブラリを使用する際のファンクションブロック呼び出しのフローチャートを以下に示します。

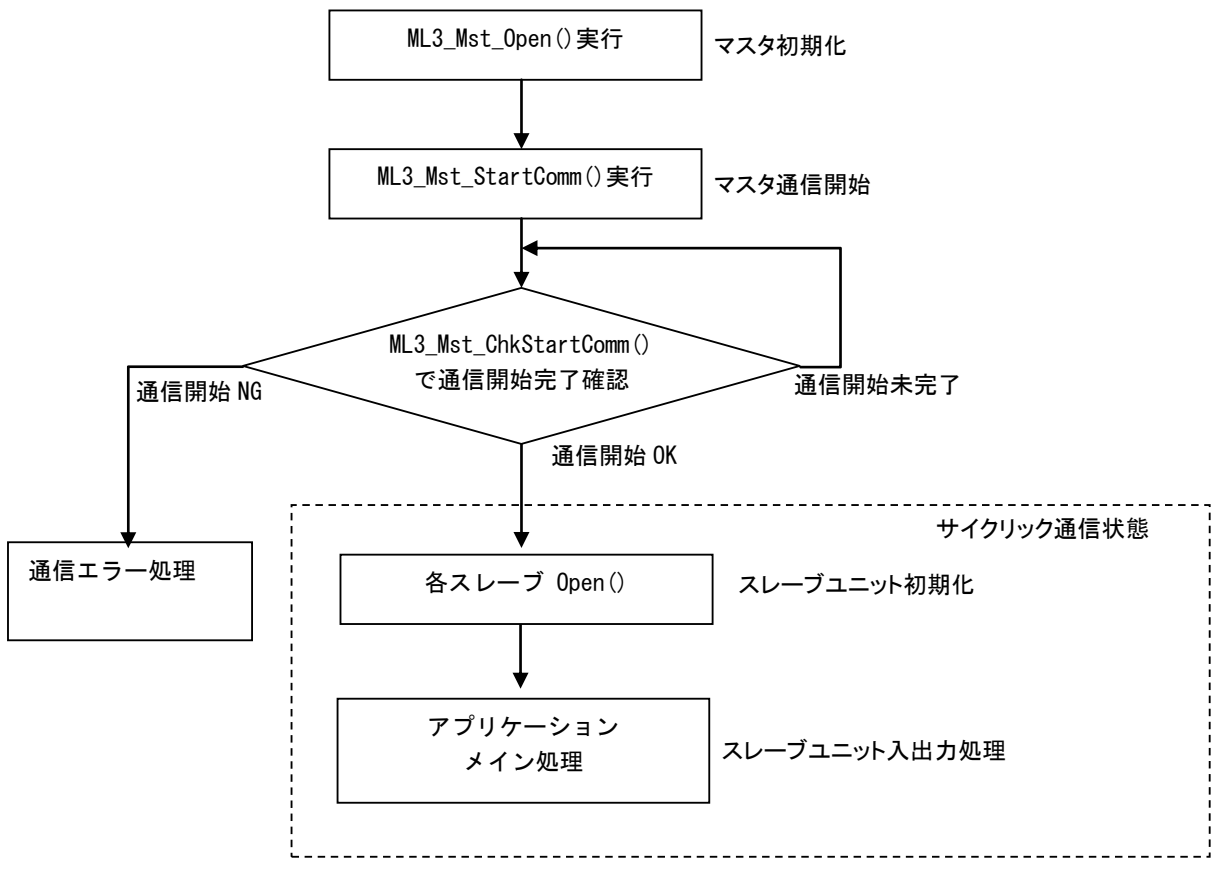

図 2-1-1.ライブラリフローチャート

PLC 開始後、マスタ初期化、マスタ通信開始を行うことでスレーブユニットへアクセス可能となります。通信 が正常に開始されれば、各スレーブの Open()を実行後、スレーブユニットへの入出力を行うことができます。

#### <span id="page-7-0"></span>2-2 使用方法

MULTIPROG のプロジェクトでユニット毎のファンクションブロックを使用するためには、プロジェクト毎に登 録が必要となります。

本項では登録方法について説明します。

ライブラリのインストールパスは「<MULTIPLOG インストール先ディレクトリ>\plc\FW\_LIB」になります。

①MULTIPROG 画面の左ペインにある「ライブラリ」を選択します。

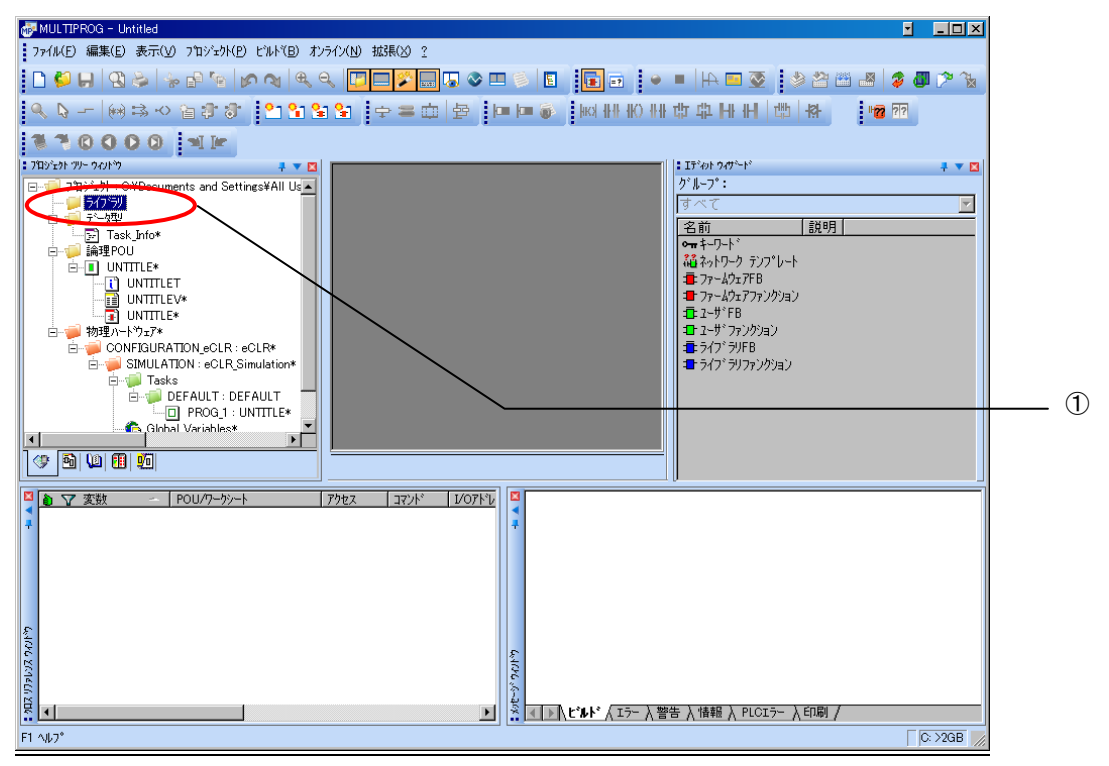

図 2-2-1.ライブラリ選択画面

②「ライブラリ」を右クリックし「挿入(I)」→「ファームウェアライブラリ(F)」と選択します。

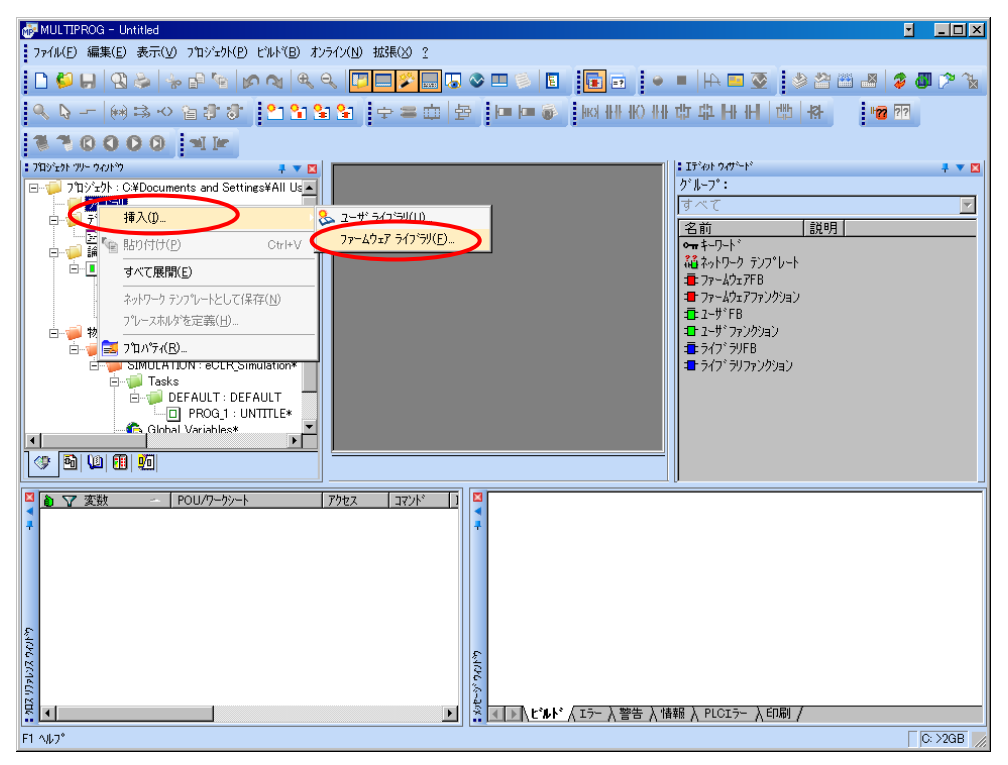

図 2-2-2.ライブラリ挿入画面①

③図 2-2-3 の画面が表示されますので、使用するファームウェアライブラリと同じ名前のディレクトリを選択 してください。

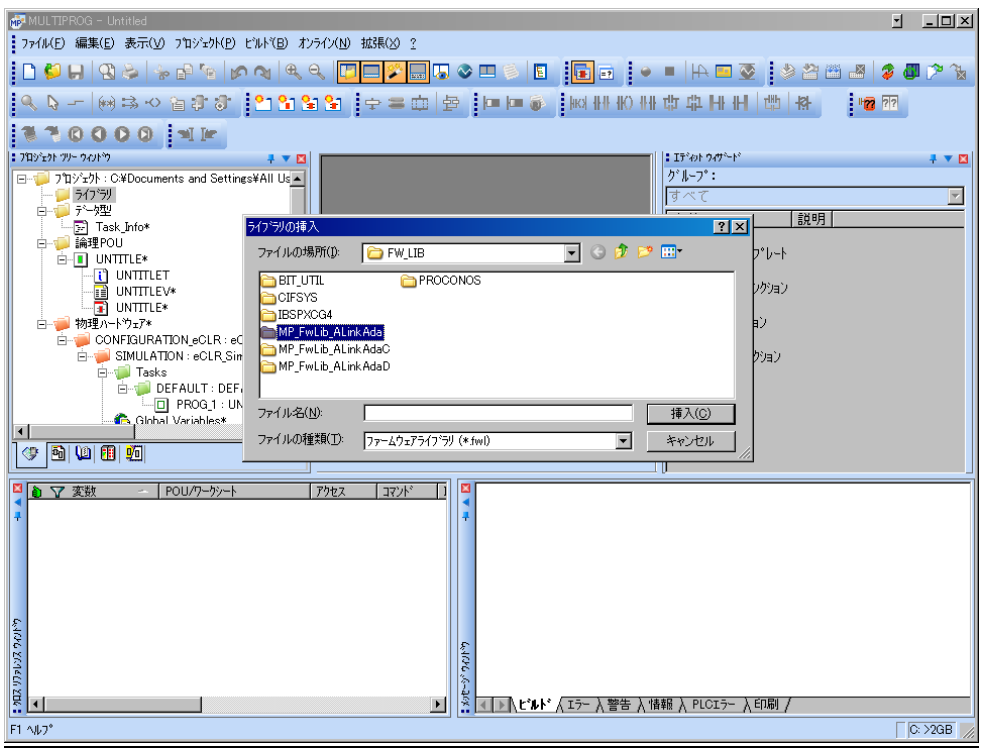

図 2-2-3. ライブラリ挿入画面②

④図 2-2-4 の画面が表示されますので、選択したディレクトリと同じ名前のファイルを選択してください。

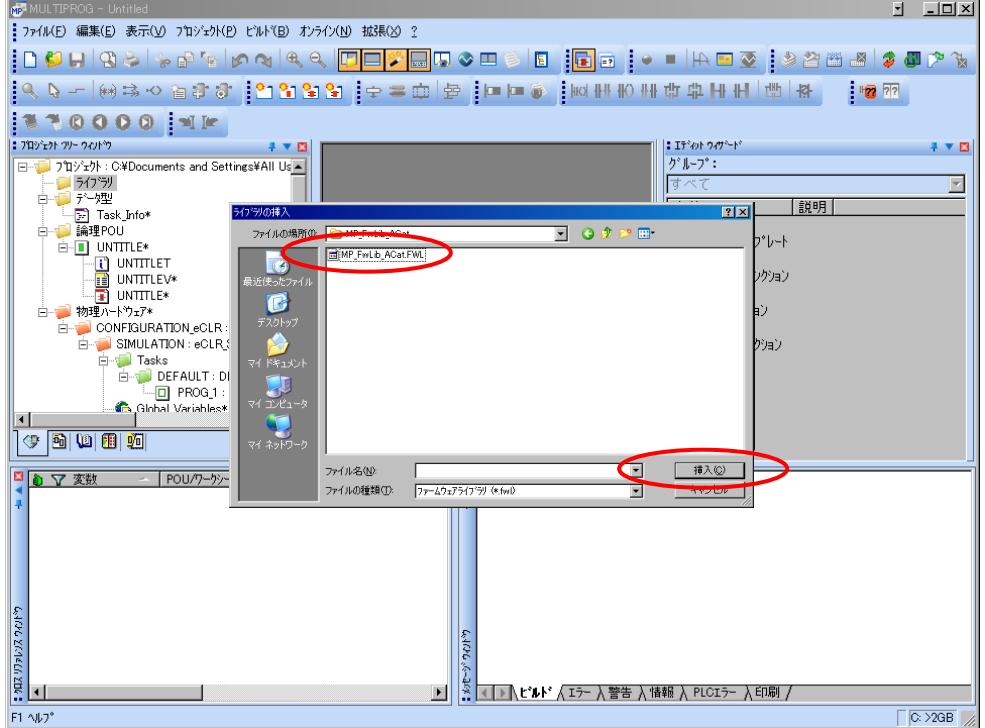

図 2-2-4. ライブラリ挿入画面3

④最後に「挿入(C)」ボタンを押すことで、登録が完了します。 ライブラリの項に選択したライブラリが追加されている事を確認してください。

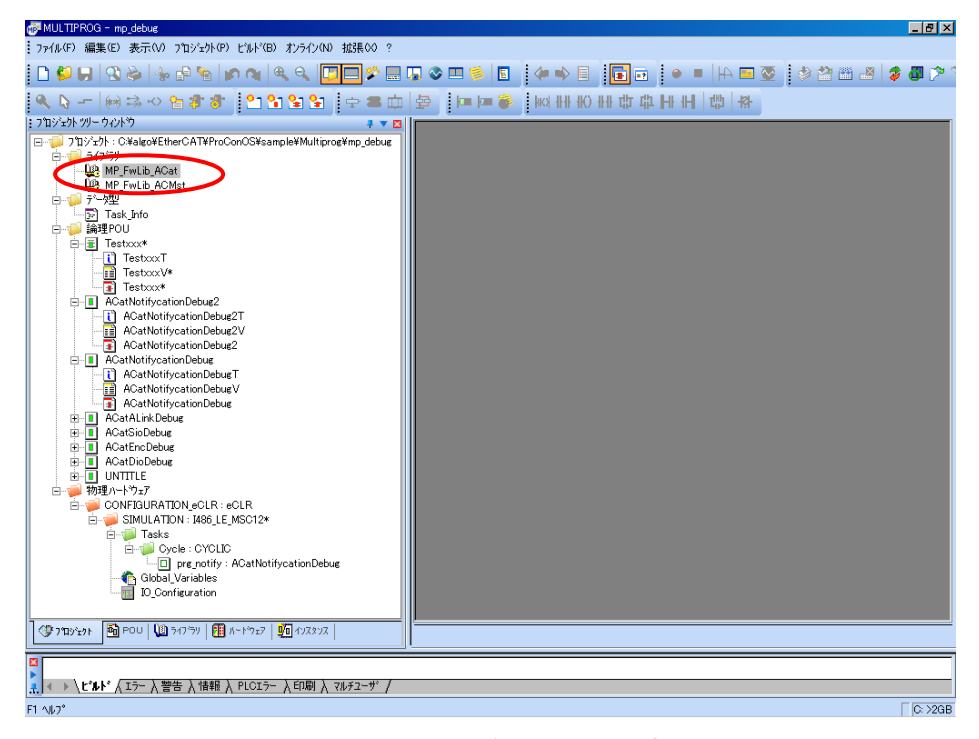

図 2-2-5.ライブラリ挿入画面④

### <span id="page-11-0"></span>2-3 ファンクションブロックリファレンス

本項では NULTIPROG 用として用意した MECHATROLINK-Ⅲのユニット毎のファンクションブロックについて、ファン クションブロックに共通の入出力パラメータについて説明します。

各ファンクションブロックにはコマンドを実行するための入力として「Act」、コマンドの応答結果を知らせるため の出力として「Reply」「Error」を用意しています。全てのファンクションブロックに共通の制御を行っています。 これらの制御について以下で説明します。

#### Act

立ち上がりエッジによりコマンドを実行します。以降は応答待ち状態になります。 Reply 出力が True となる前に本パラメータを False にする事で応答待ちを停止し、全ての出力を初期化し ます。応答確認による終了確認は処理されなくなりますが、コマンドの実行が可能な状態であれば実行さ れます。コマンドのキャンセル処理ではありません。

ファンクションブロックの入力パラメータを変更した場合は、この入力を False→True と変化させてコマ ンドを再度実行してください。

#### Reply

この出力パラメータが True になる事でコマンドの応答確認まで完了します。

#### Error

ファンクションブロックが正常終了の場合、正常時は 0 出力となります。 Reply が True の応答があった場合は、この出力パラメータを確認してください。

### <span id="page-12-0"></span>2-4 マスタアクセス

ML3\_Mst\_Open 関数

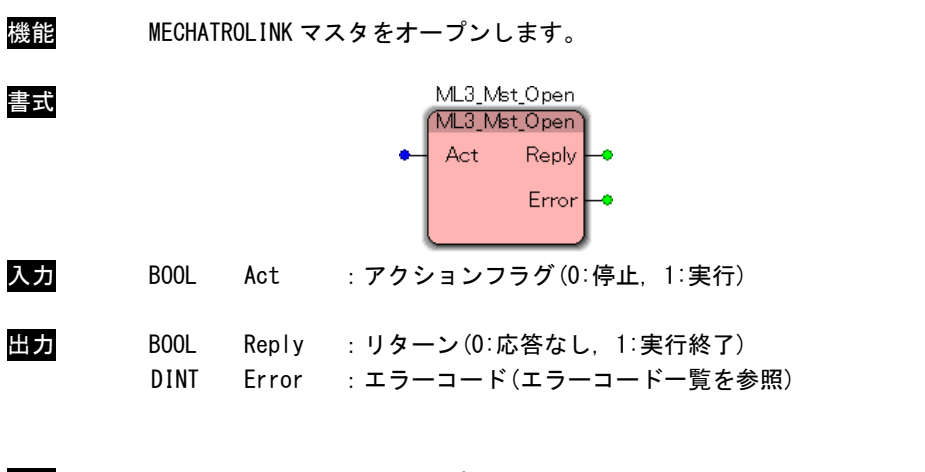

説明 MECHATROLINK マスタをオープンします。 本関数をコール後、MECHATROLINK マスタにアクセス可能となります。本ライブラリを使用し てマスタ制御、スレーブユニット制御を行う前に、必ずコールする必要があります。

ML3\_Mst\_Close 関数

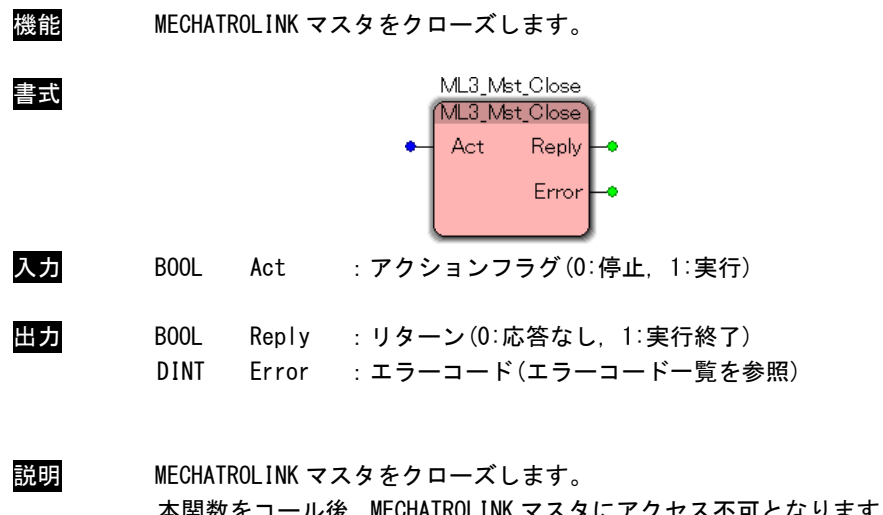

本関数をコール後、MECHATROLINK マスタにアクセス不可となります。本ライブラリの使用を 終了する場合は、必ずコールする必要があります。

## ML3\_Mst\_GetCommSetting 関数

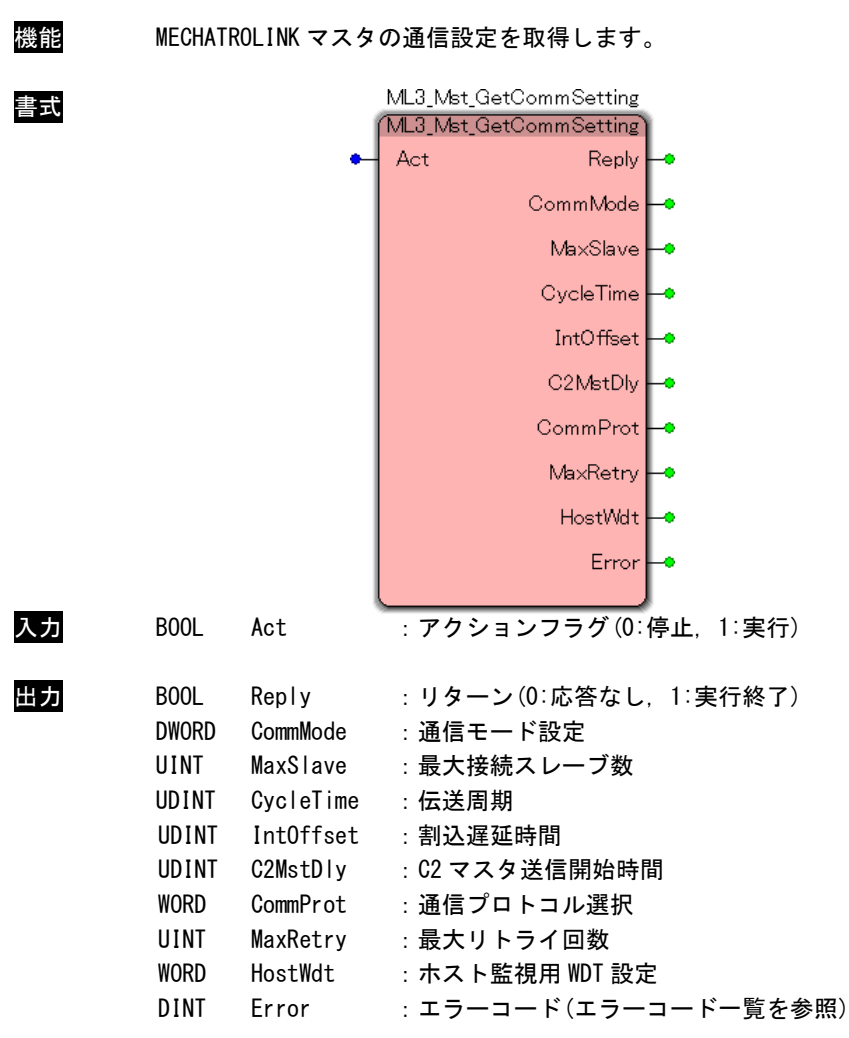

<mark>説明</mark> MECHATROLINK マスタの通信設定を取得します。

#### マスタ通信設定

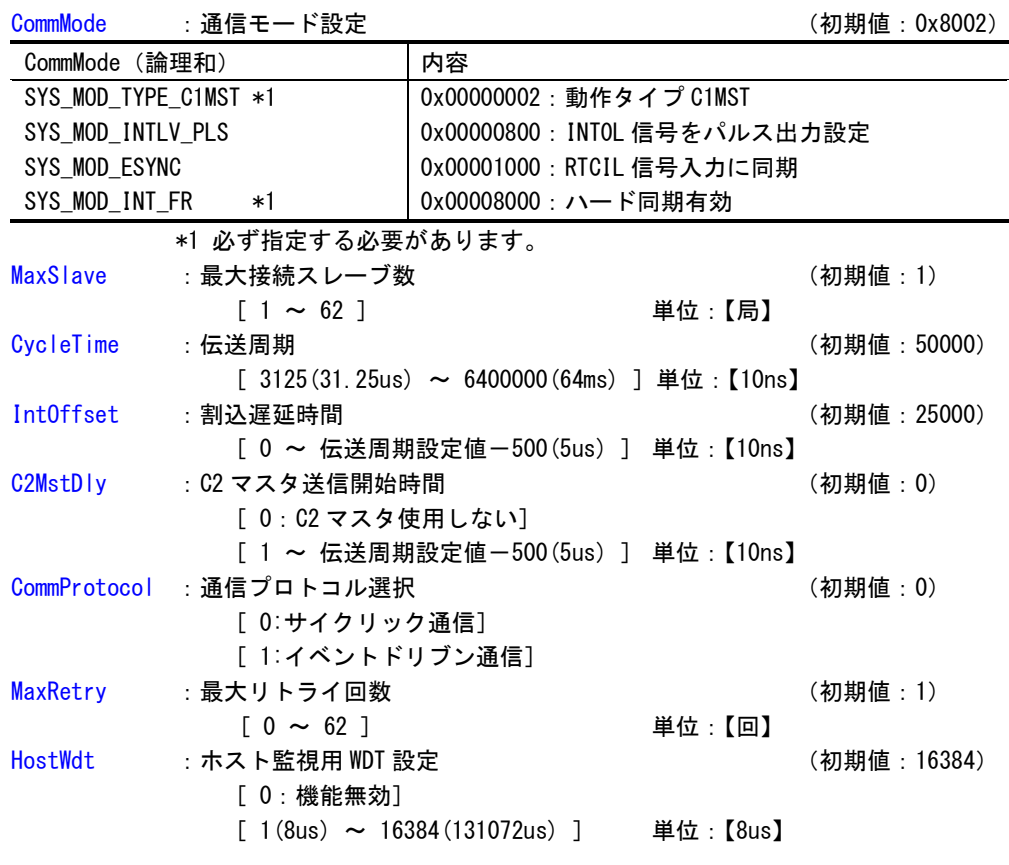

### ML3\_Mst\_StartComm 関数

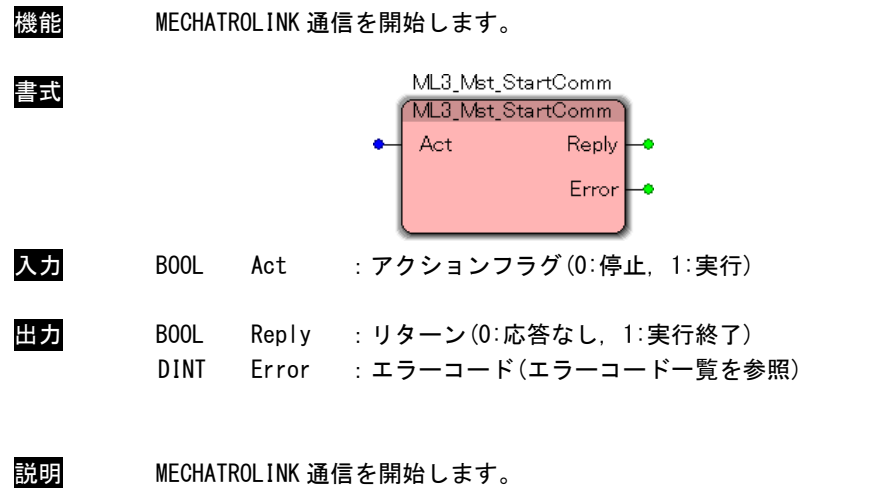

ML3\_Mst\_ChkStartComm を使用し、通信確立完了を待つ必要があります。

ML3\_Mst\_ChkStartComm 関数

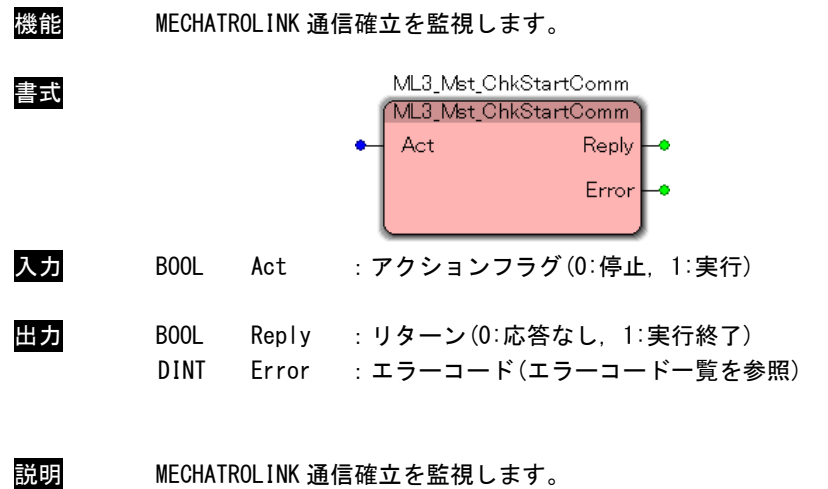

通信確立時に Reply=1 になります。

### ML3\_Mst\_GetSystemError 関数

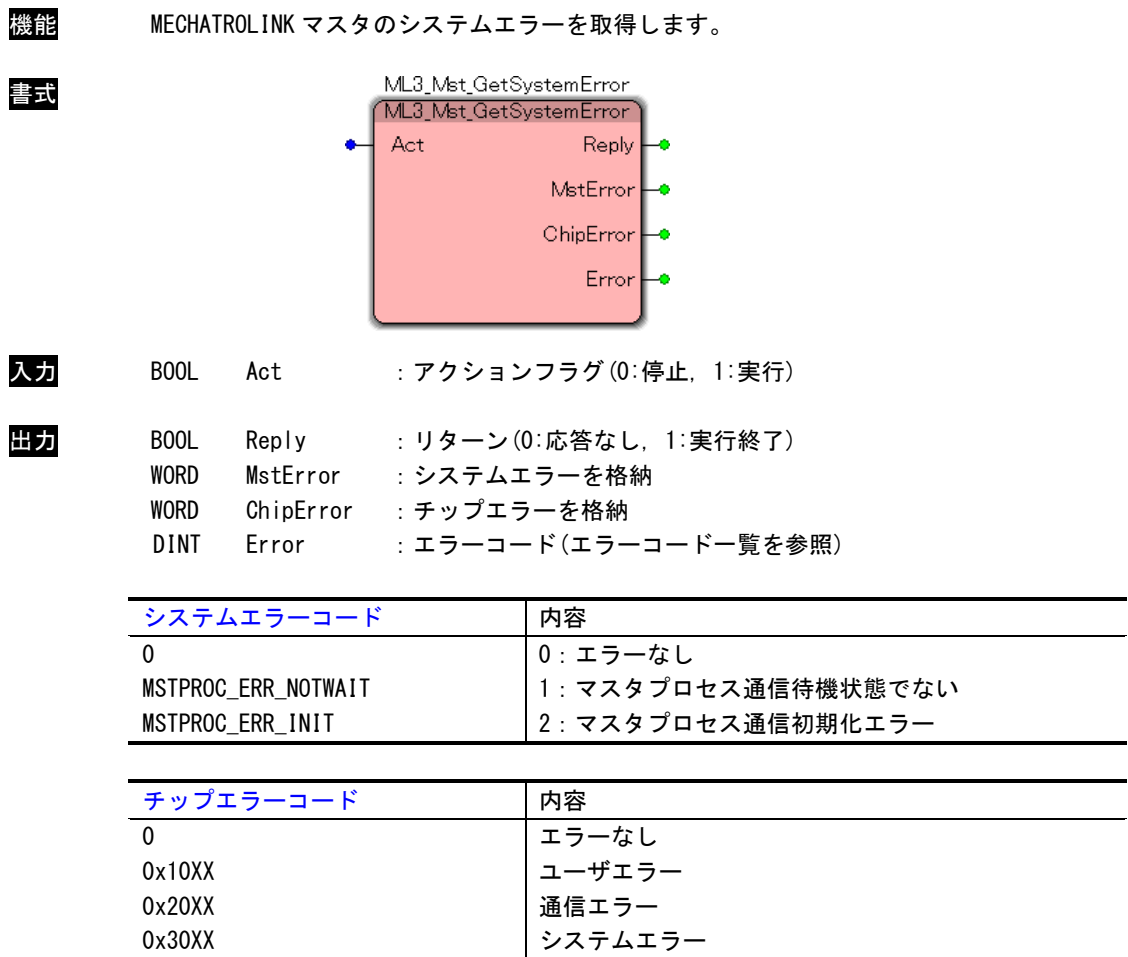

説明 MECHATROLINK マスタのシステムエラーを取得します。

「ML3\_Mst\_ChkStartComm」関数で Error=ML\_ER\_COMMINITERR の場合のみエラー情報が設定さ れます。

「ChipError」の詳細はチップエラーコード一覧を参照してください。

#### ML3\_Mst\_GetMasterStatus 関数

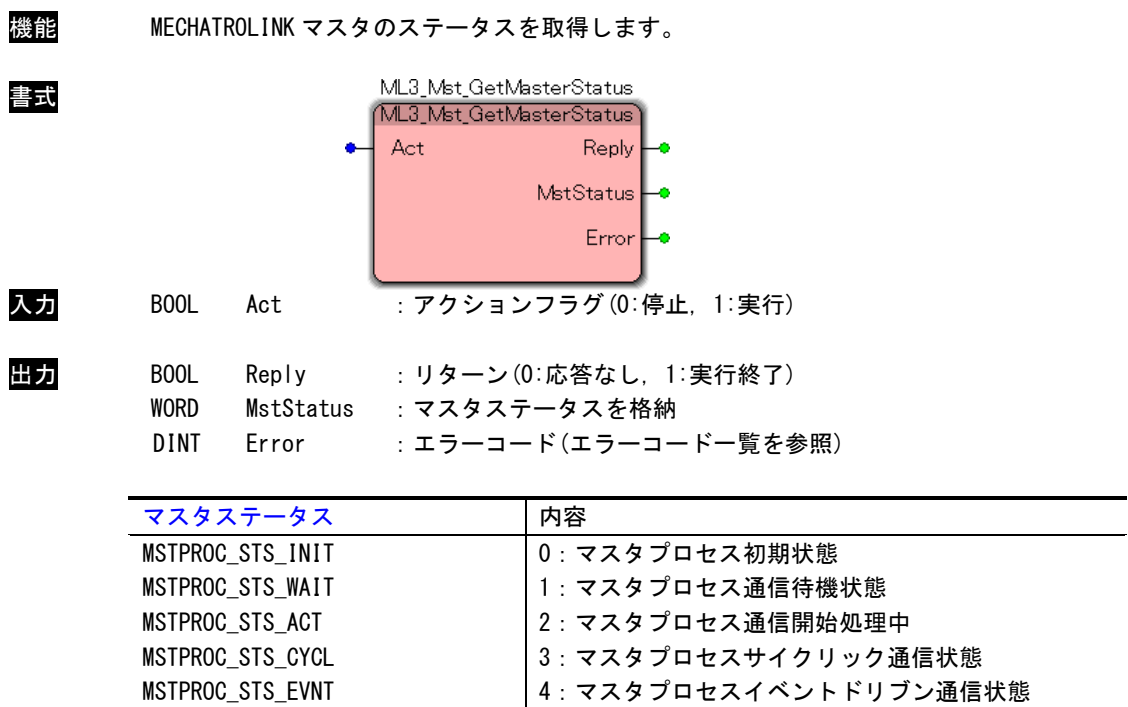

5:マスタプロセス通信リセット処理中

説明 MECHATROLINK マスタのステータスを取得します。

MSTPROC\_STS\_RACT

#### ML3\_Mst\_ResetComm 関数

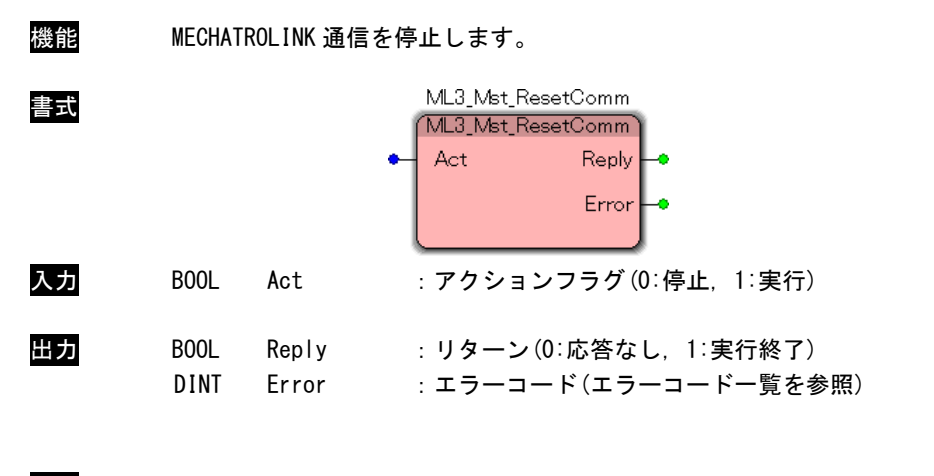

説明 MECHATROLINK 通信を停止します。 ML3\_Mst\_ChkResetComm を使用し、通信停止完了を待つ必要があります。

#### ML3\_Mst\_ChkResetComm 関数

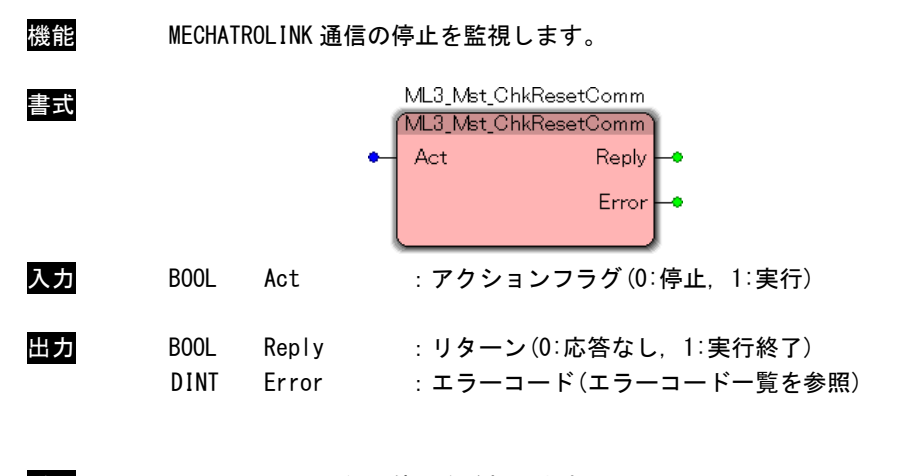

説明 MECHATROLINK 通信の停止を監視します。 通信停止時に Reply=1 になります。

## ML3\_Slv\_GetSlaveStatus 関数

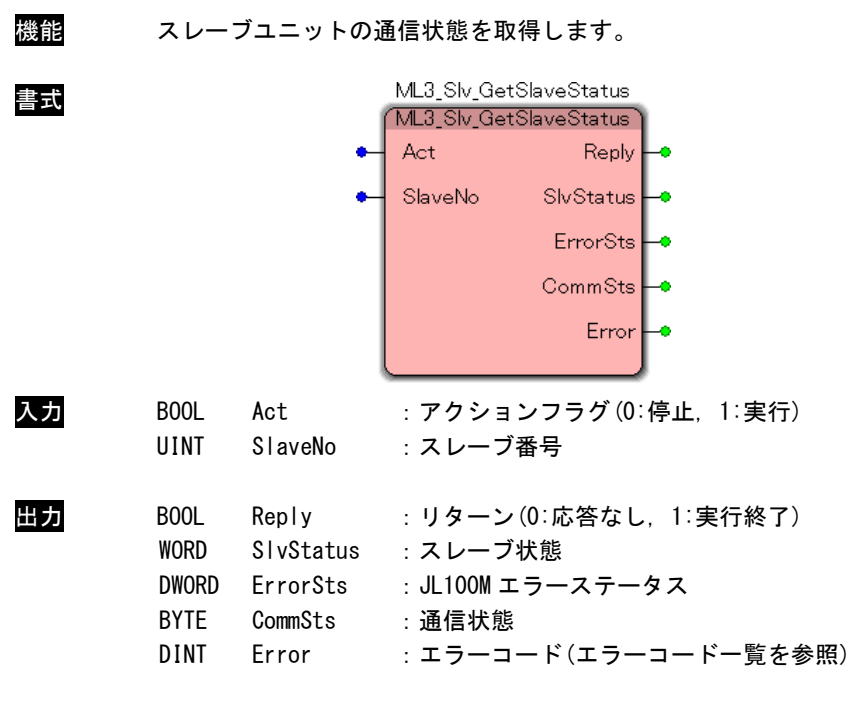

説明 スレーブユニットの通信状態を取得します。

## スレーブ通信状態

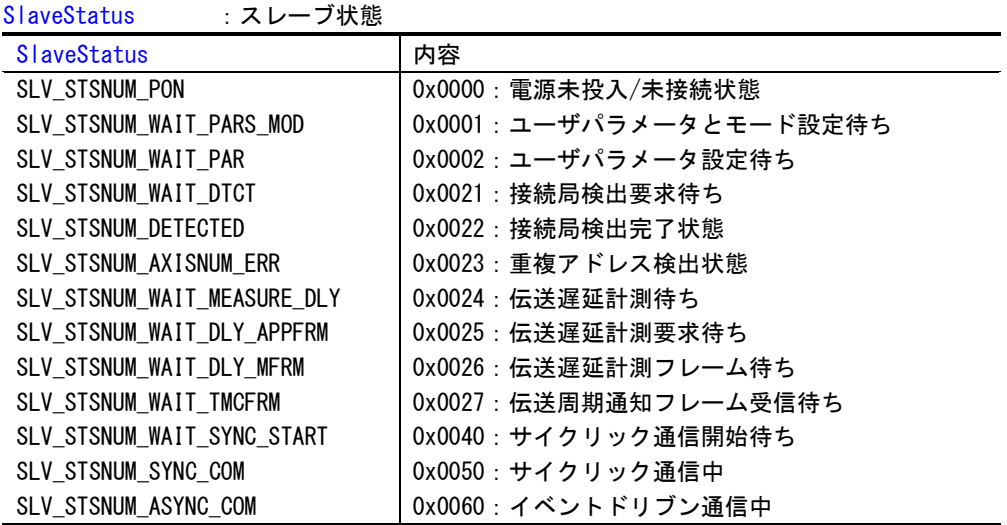

ErrorSts : JL100M エラーステータス

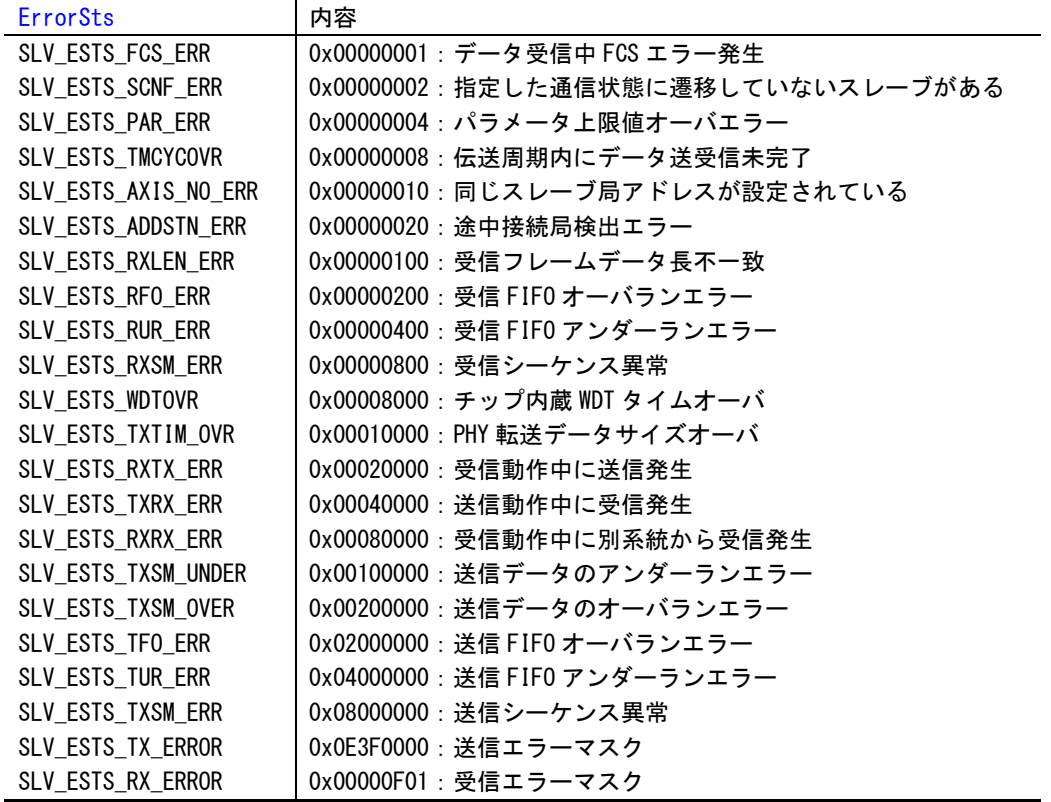

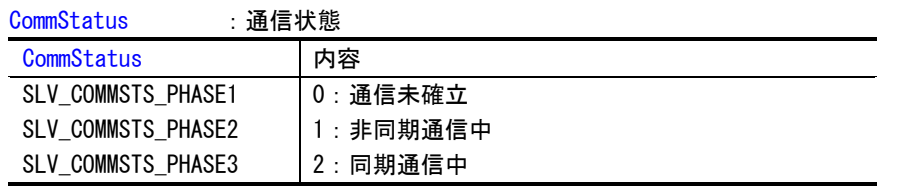

## ML3\_Slv\_GetSlaveCommInfo 関数

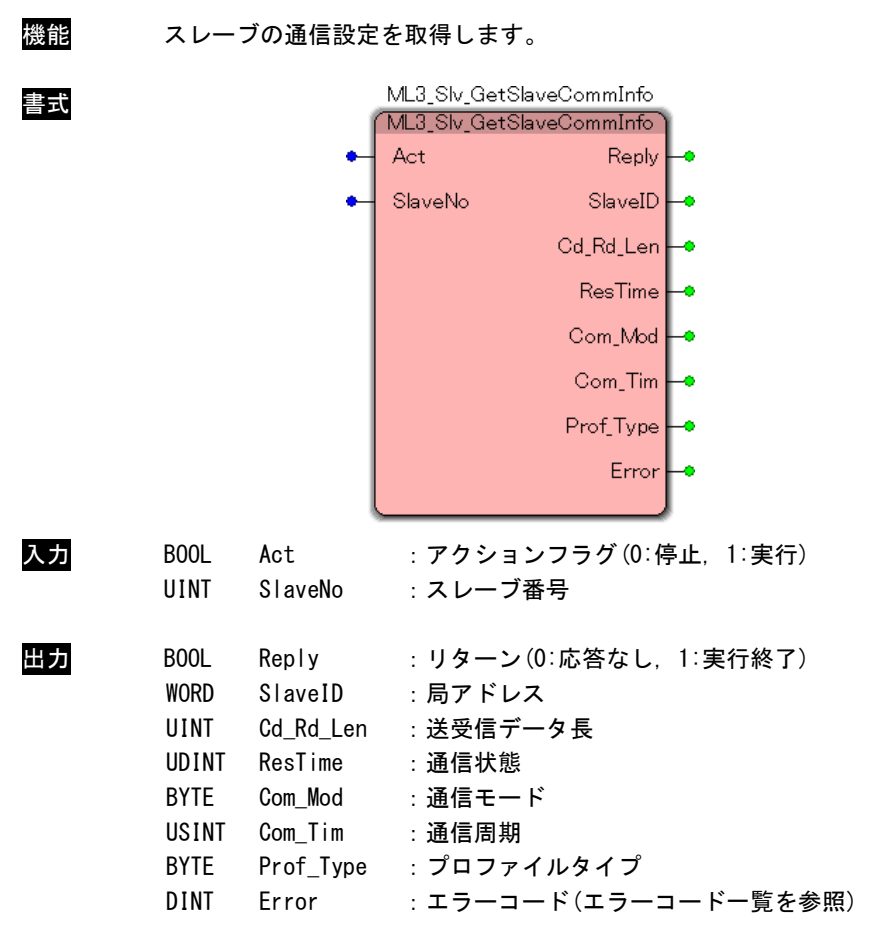

説明 スレーブの通信設定を取得します。

#### スレーブ通信設定

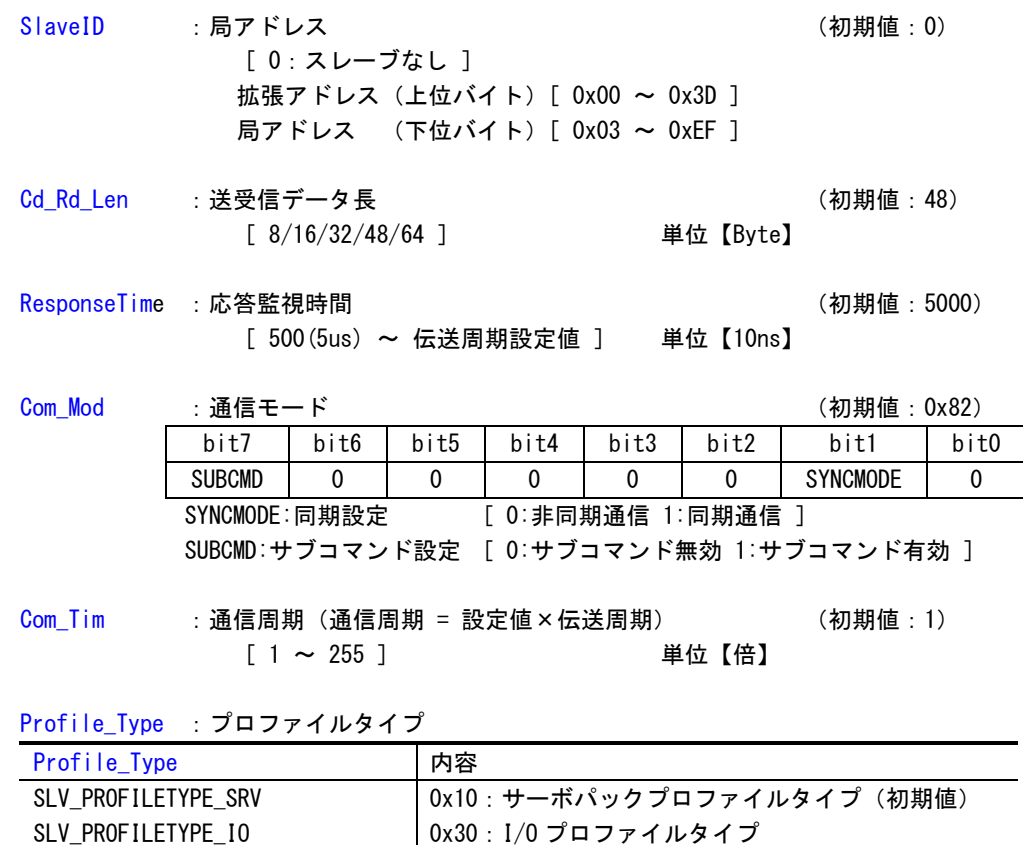

#### <span id="page-26-0"></span>2-5 デジタル入出力ユニット

ML3\_Dio\_Open 関数

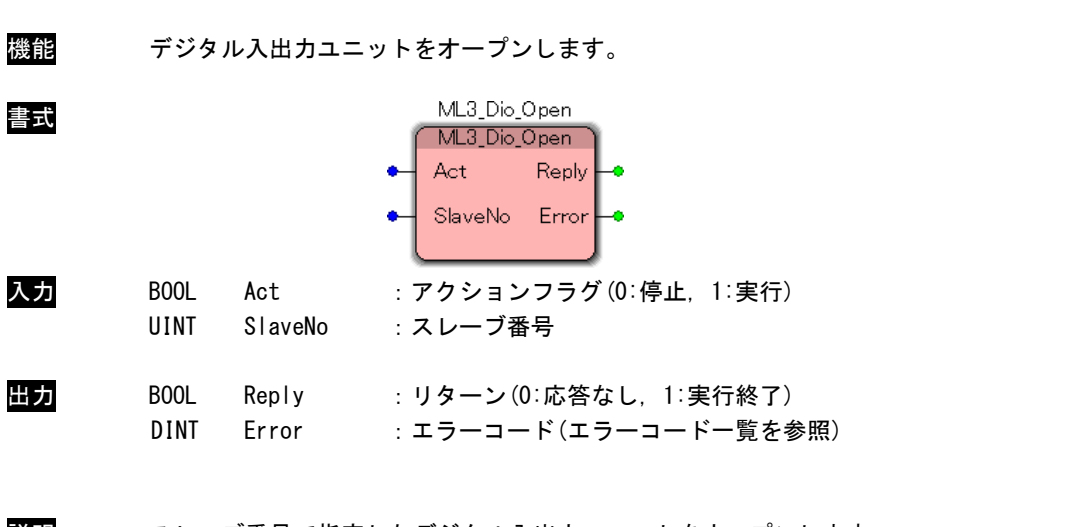

説明 スレーブ番号で指定したデジタル入出力ユニットをオープンします。 スレーブ番号はマスタプロセス設定ファイル(MLMst.ini)で設定したスレーブ番号を指定す る必要があります。 この関数コール後、指定したデジタル入出力ユニットにアクセス可能となります。 デジタル入出力ユニットを使用する際には、必ずコールする必要があります。

ML3\_Dio\_Close 関数

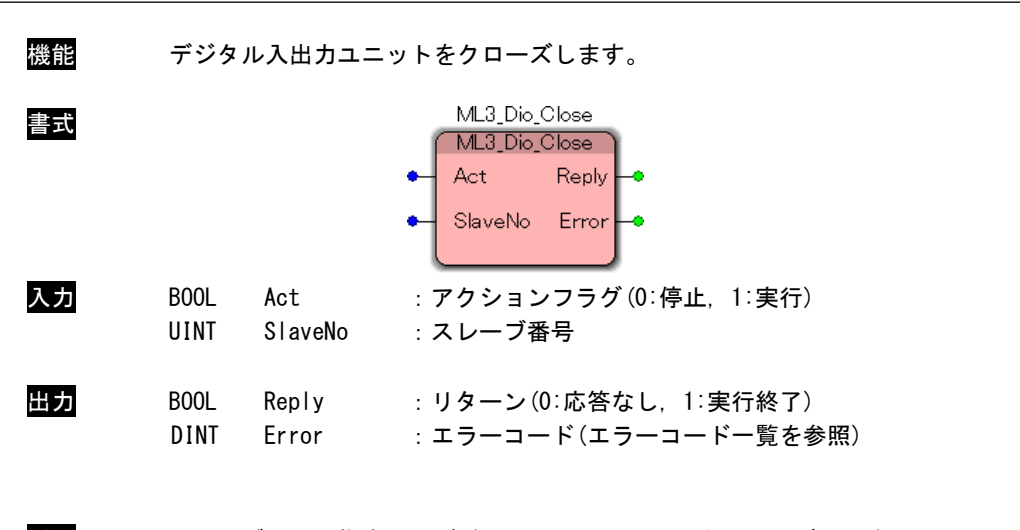

説明 スレーブ番号で指定したデジタル入出力ユニットをクローズします。 スレーブ番号はマスタプロセス設定ファイル(MLMst.ini)で設定したスレーブ番号を指定す る必要があります。 この関数コール後は、指定したデジタル入出力ユニットにアクセス不可となります。 アプリケーションの終了時に必ずコールする必要があります。

ML3\_Dio\_Read 関数

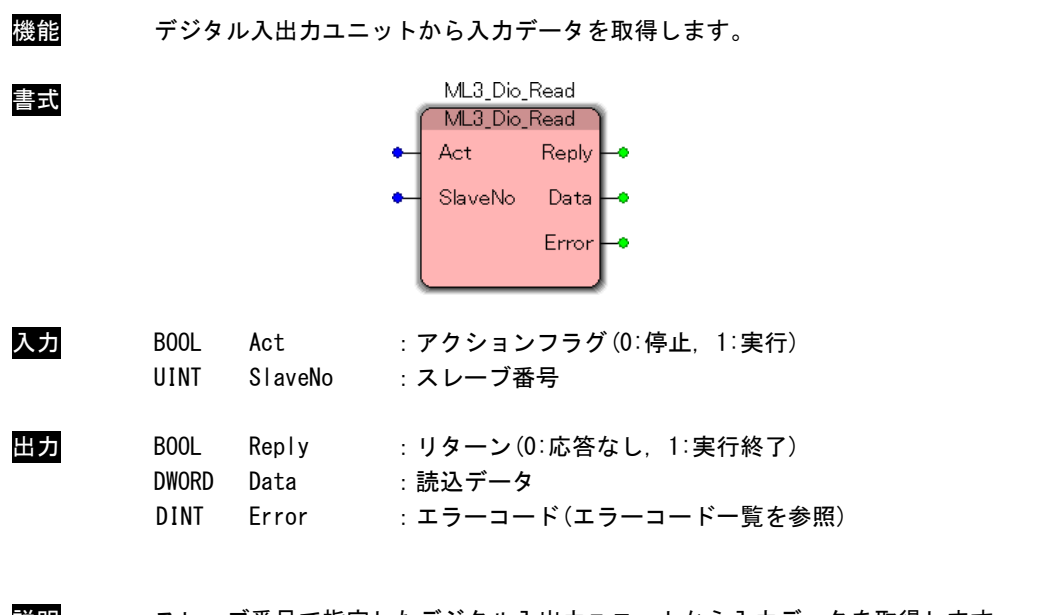

説明 スレーブ番号で指定したデジタル入出カユニットから入力データを取得します。 スレーブ番号はマスタプロセス設定ファイル(MLMst.ini)で設定したスレーブ番号を指定す る必要があります。

ML3\_Dio\_Write 関数

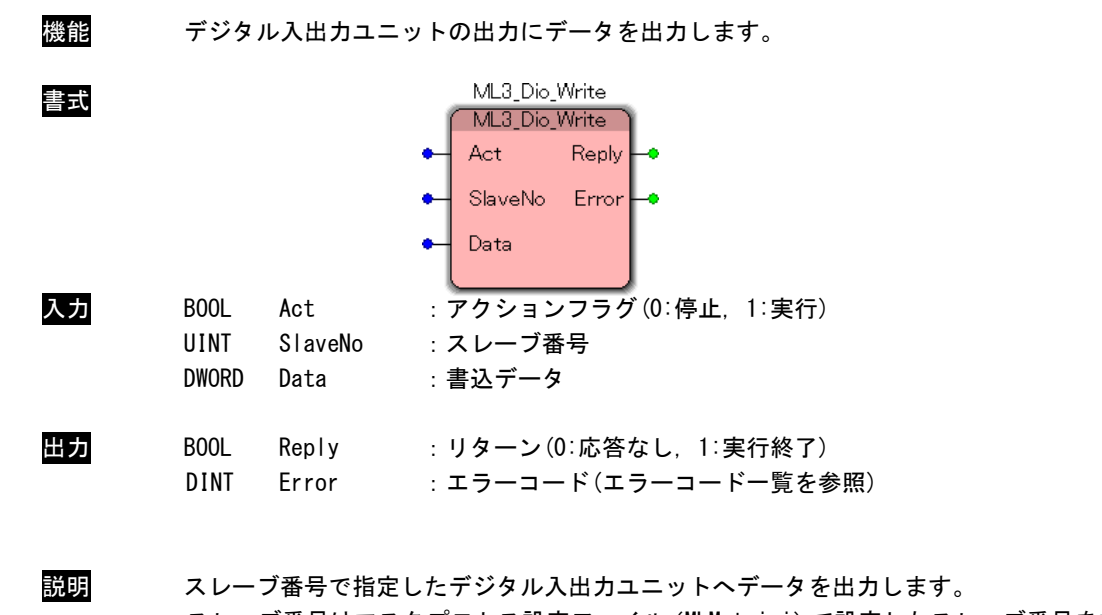

スレーブ番号はマスタプロセス設定ファイル(MLMst.ini)で設定したスレーブ番号を指定す る必要があります。

#### ML3\_Dio\_GetParam 関数

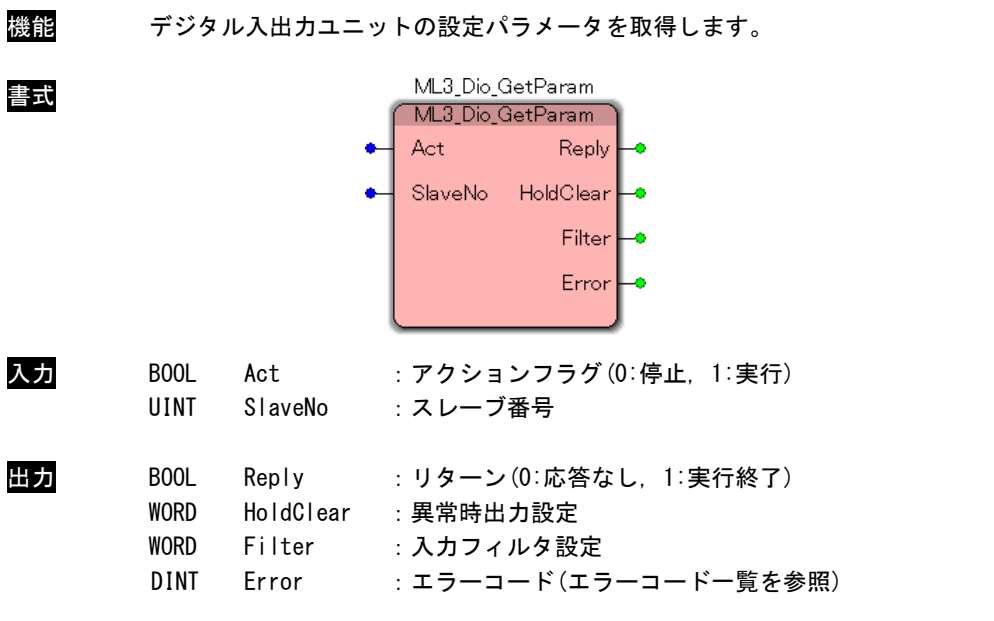

#### DIO 設定パラメータ

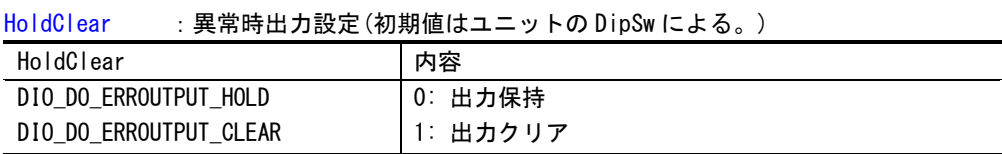

#### Filter : 入力フィルタ設定

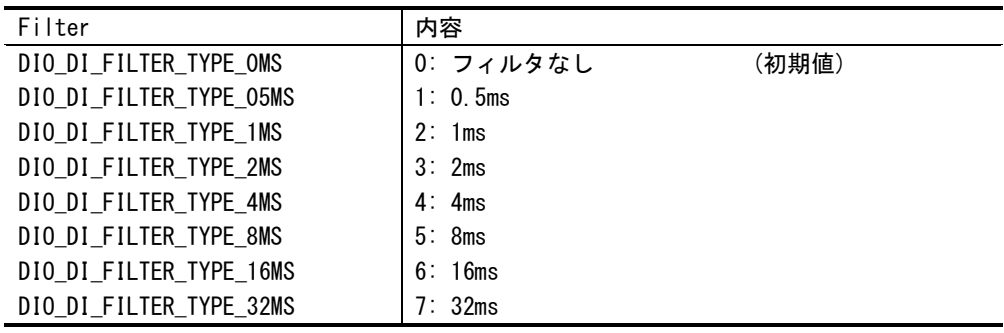

説明 スレーブ番号で指定したデジタル入出力ユニットの DIO 設定パラメータを取得します。 スレーブ番号はマスタプロセス設定ファイル(MLMst.ini)で設定したスレーブ番号を指定す る必要があります。入力フィルタは DI,DIO ユニット、異常時出力は DO,DIO ユニットの時の み、それぞれ有効となります。

#### ML3\_Dio\_SetParam 関数

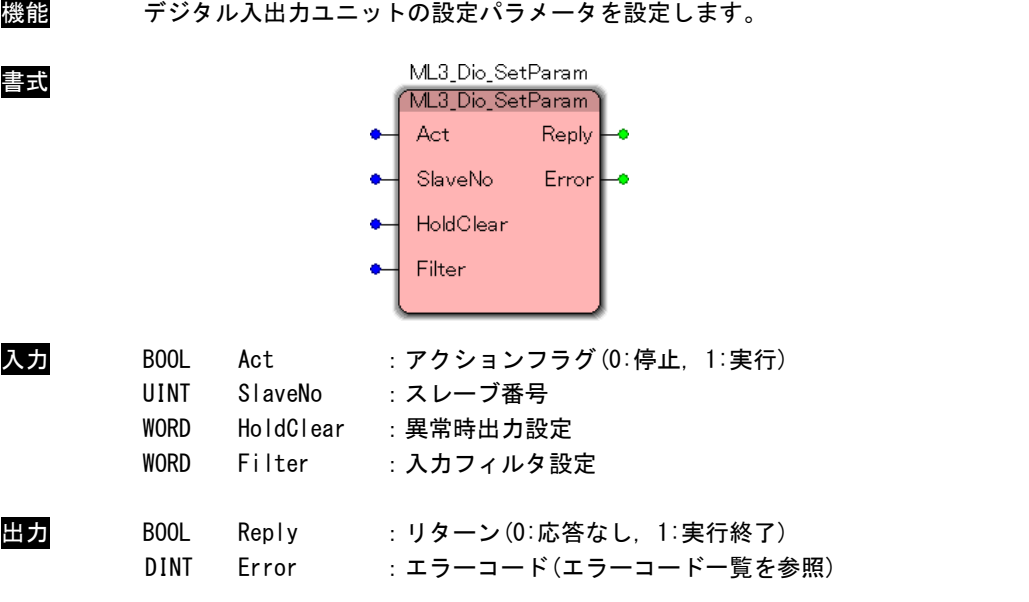

#### DIO 設定パラメータ

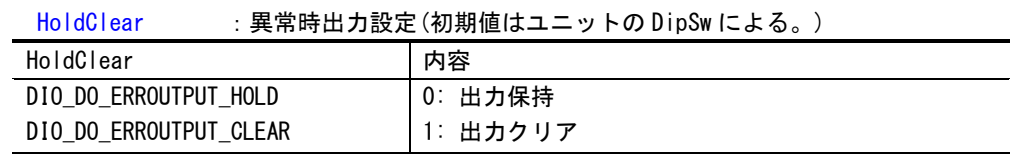

#### Filter :入力フィルタ設定

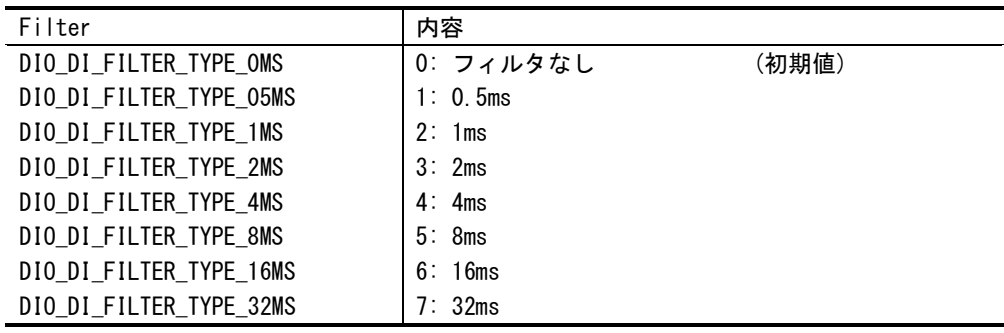

説明 スレーブ番号で指定したデジタル入出力ユニットの DIO 設定パラメータを設定します。 スレーブ番号はマスタプロセス設定ファイル(MLMst.ini)で設定したスレーブ番号を指定す る必要があります。入力フィルタは DI,DIO ユニット、異常時出力は DO,DIO ユニットの時の み、それぞれ有効となります。

#### 2-6 アナログ入出力ユニット

<span id="page-32-0"></span>ML3\_Aio\_Open 関数

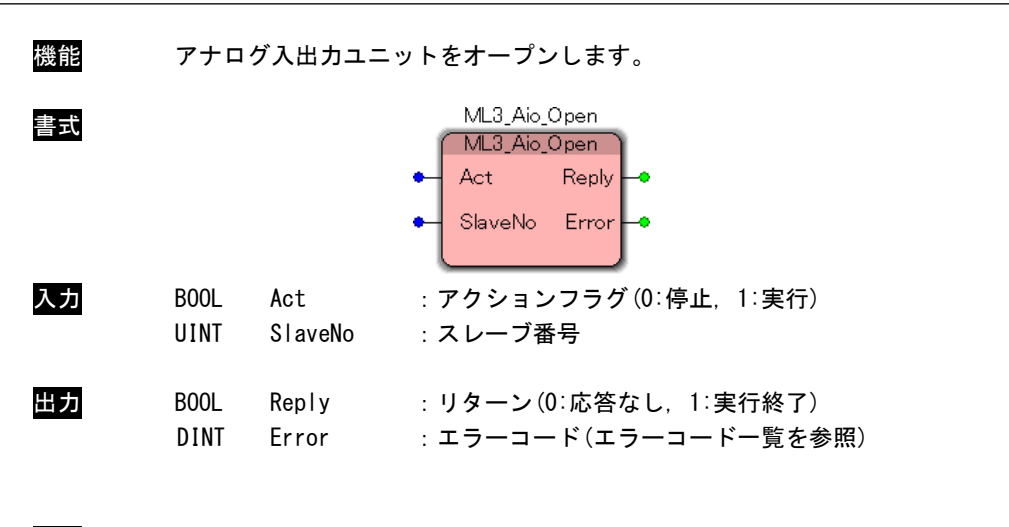

説明 スレーブ番号で指定したアナログ入出力ユニットをオープンします。 スレーブ番号はマスタプロセス設定ファイル(MLMst.ini)で設定したスレーブ番号を指定す る必要があります。 この関数コール後、指定したアナログ入出力ユニットにアクセス可能となります。 アナログ入出力ユニットを使用する際には、必ずコールする必要があります。

ML3\_Aio\_Close 関数

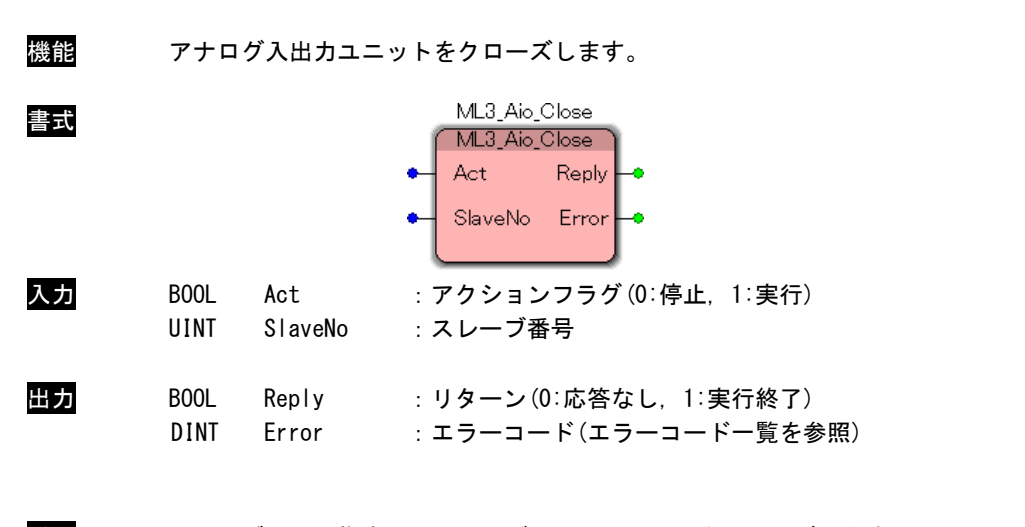

説明 スレーブ番号で指定したアナログ入出力ユニットをクローズします。 スレーブ番号はマスタプロセス設定ファイル(MLMst.ini)で設定したスレーブ番号を指定す る必要があります。 この関数コール後は、指定したアナログ入出力ユニットにアクセス不可になります。 アプリケーションの終了時に必ずコールする必要があります。

ML3\_Aio\_Read 関数

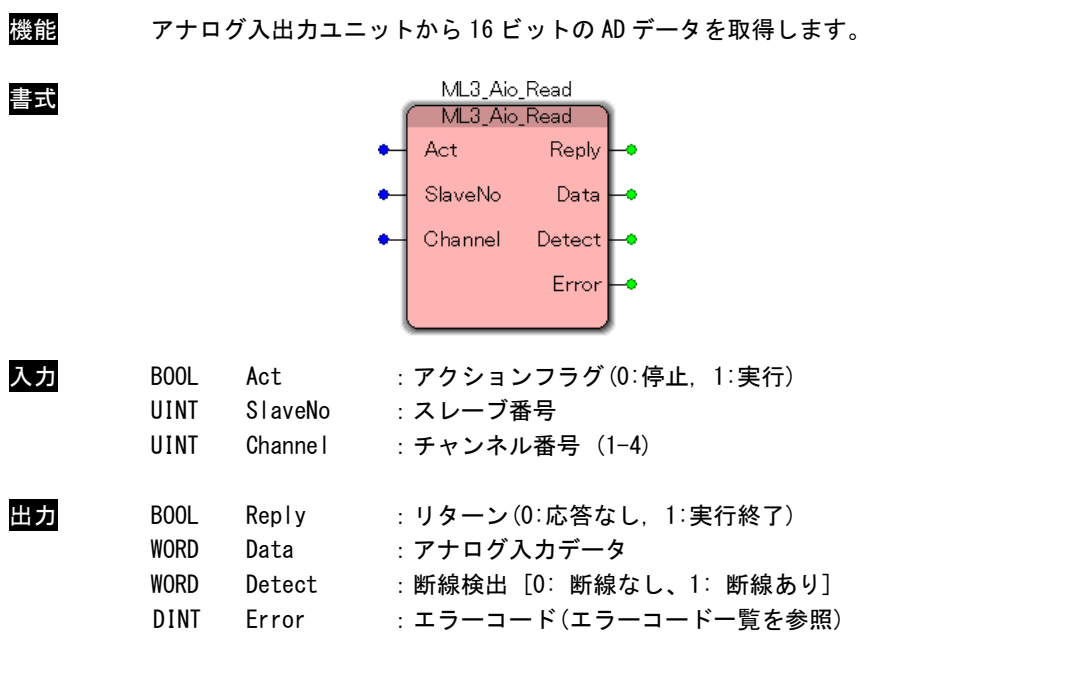

説明 スレーブ番号で指定したアナログ入出力ユニットの指定した AD チャンネルから 16 ビットデ ータと断線検出情報を取得します。 スレーブ番号はマスタプロセス設定ファイル(MLMst.ini)で設定したスレーブ番号を指定す る必要があります。 本関数はモードが「サンプリングモード」時のみ有効です。

モードに関しては ML3\_Aio\_AD\_SetMode()を参照してください。

ML3\_Aio\_Write 関数

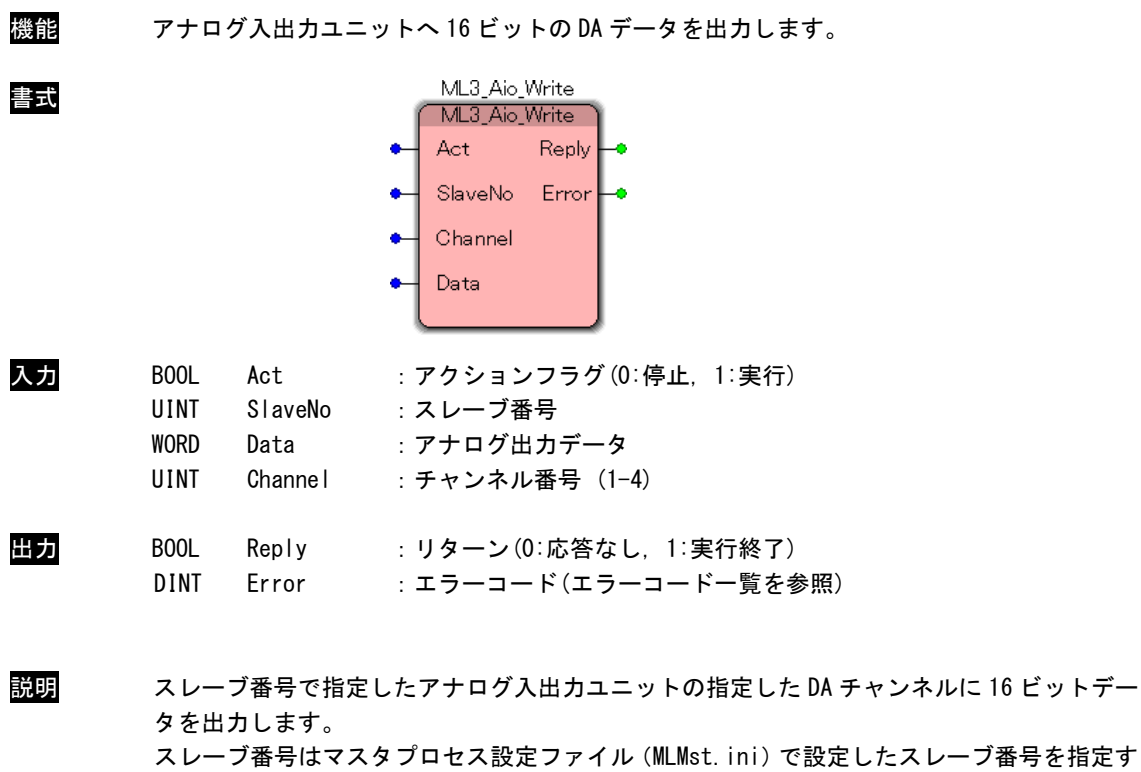

る必要があります。 本関数はモードが「サンプリングモード」時のみ有効です。

モードに関しては ML3\_Aio\_AD\_SetMode()を参照してください。

## ML3\_Aio\_AD\_GetParam 関数

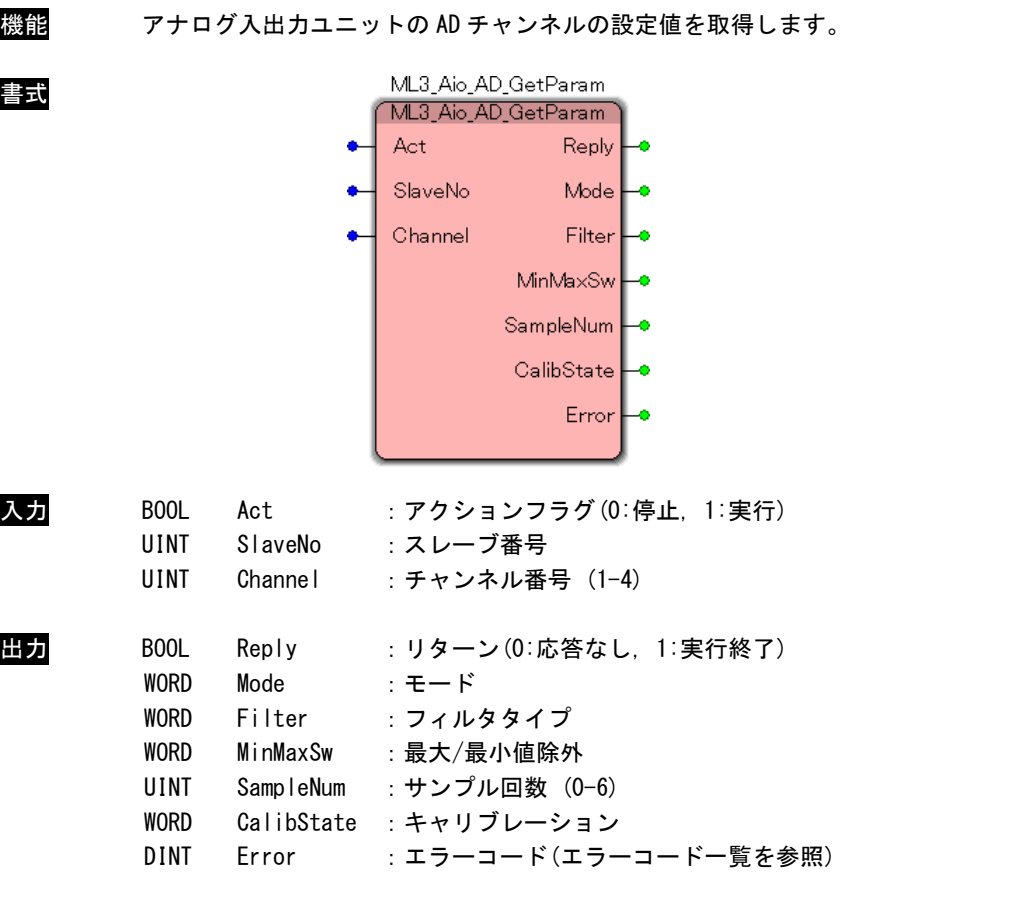

#### AD 設定パラメータ

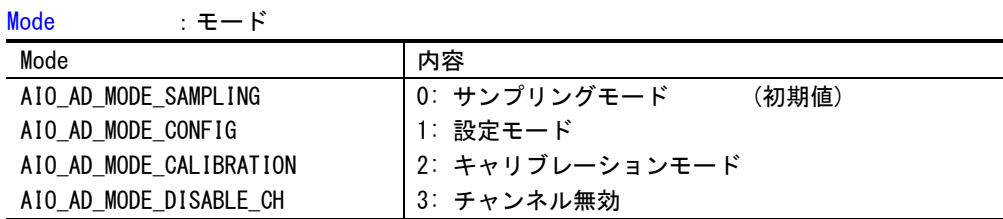

### Filter :フィルタタイプ

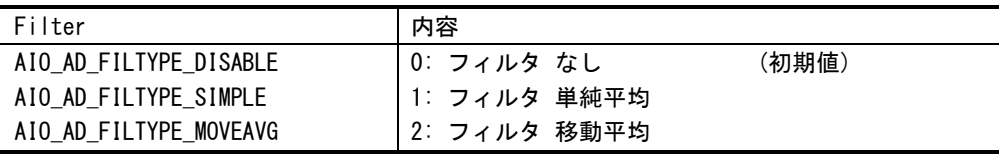

#### MinMaxSw :最大/最小値除外

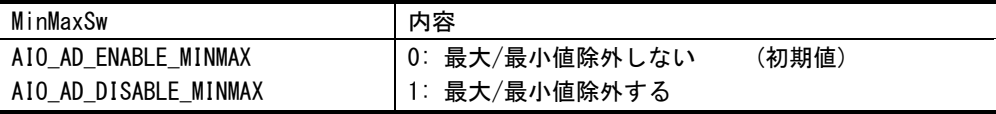

SamplingNum : サンプル回数 (0-6) 2 の (SamplingNum + 1) で設定される (初期値=0)

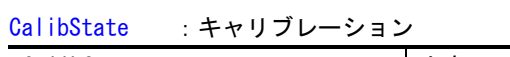

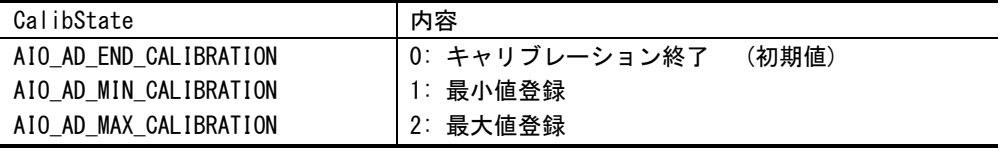

説明 スレーブ番号で指定したアナログ入出力ユニットの指定した AD チャンネルから現在の AD 設 定パラメータを取得します。

> スレーブ番号はマスタプロセス設定ファイル(MLMst.ini)で設定したスレーブ番号を指定す る必要があります。

## ML3\_Aio\_AD\_SetMode 関数

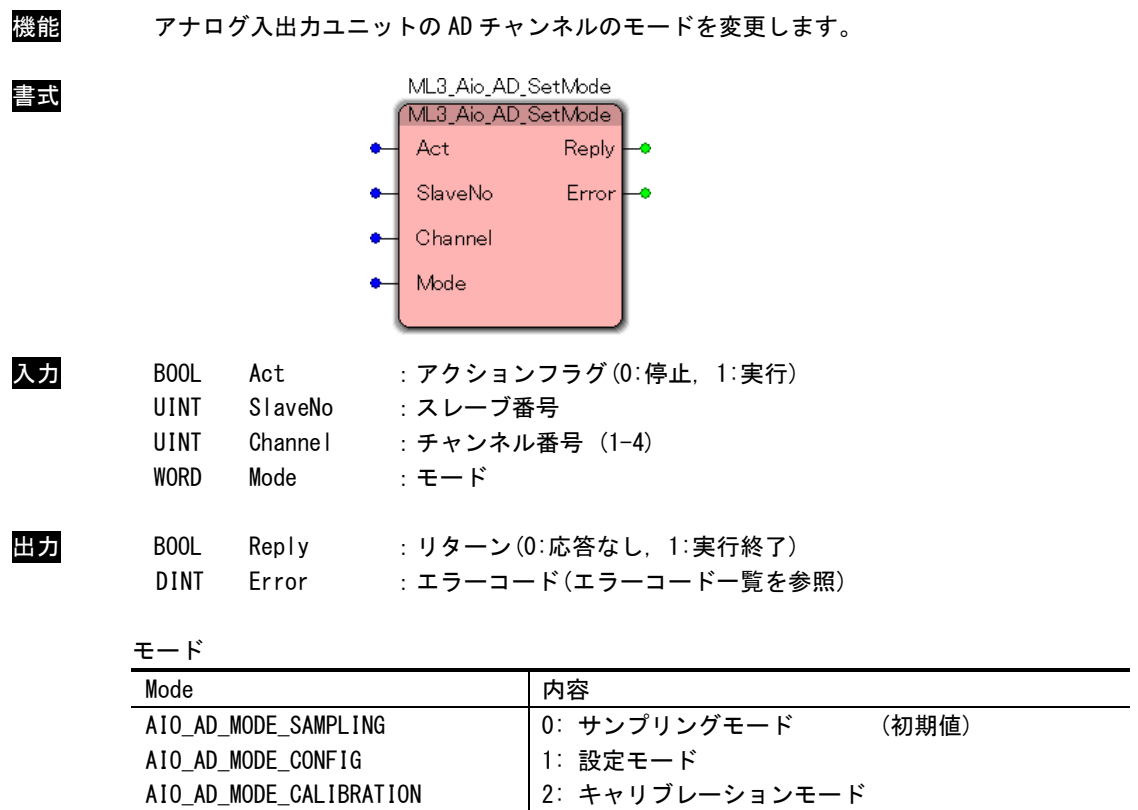

AIO\_AD\_MODE\_DISABLE\_CH

説明 スレーブ番号で指定したアナログ入出力ユニットの指定した AD チャンネルの現在のモード を変更します。

3: チャンネル無効

スレーブ番号はマスタプロセス設定ファイル(MLMst.ini)で設定したスレーブ番号を指定す る必要があります。

#### ML3\_Aio\_AD\_SetParam 関数

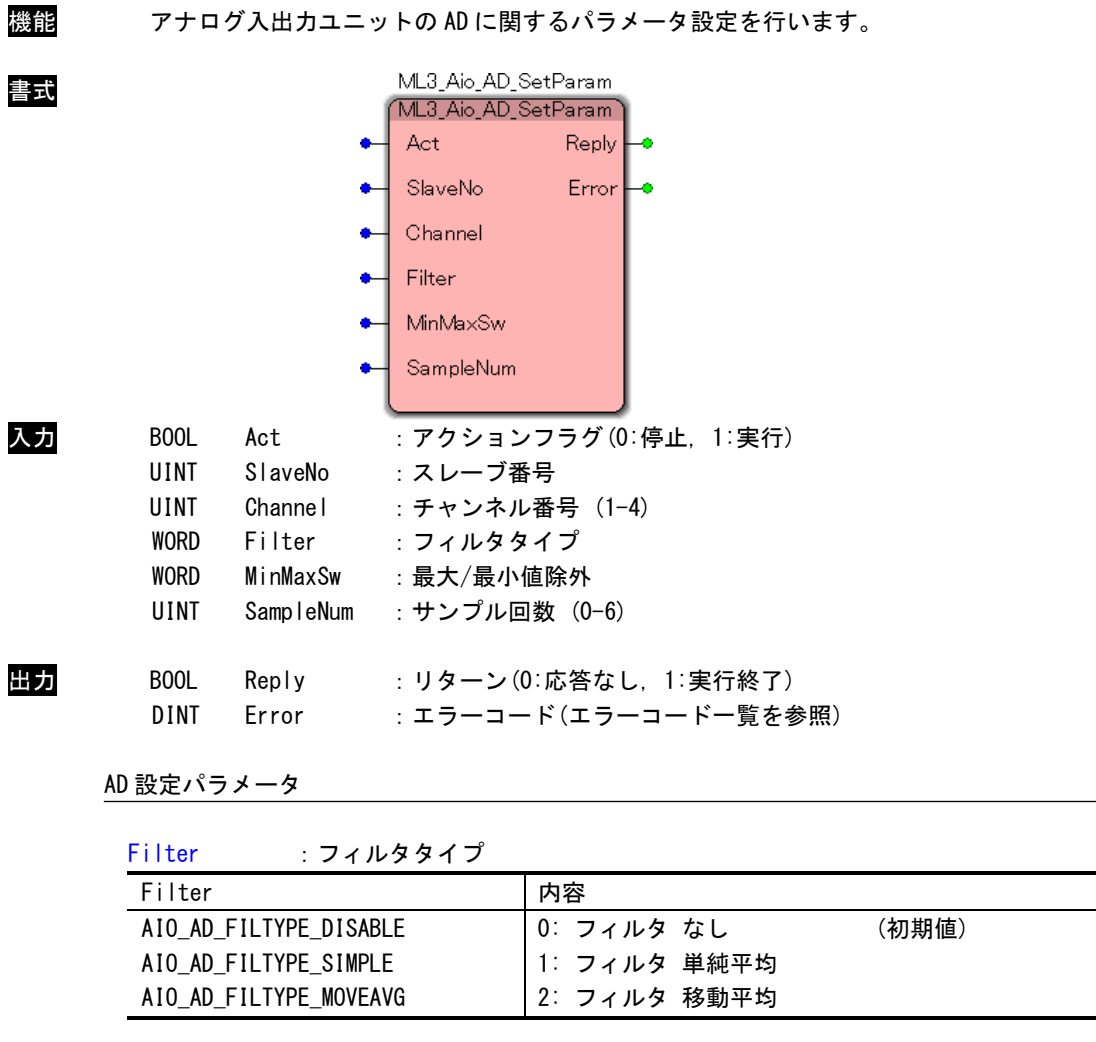

#### MinMaxSw :最大/最小値除外

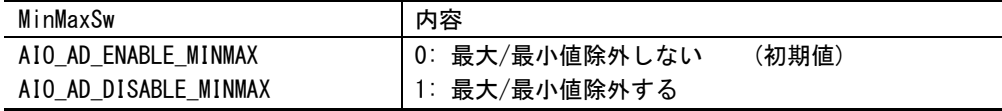

SamplingNum : サンプル回数 (0-6) 2 の (SamplingNum + 1) 乗で設定される (初期値=0)

説明 スレーブ番号で指定したアナログ入出力ユニットの AD 設定パラメータの設定を行います。 スレーブ番号はマスタプロセス設定ファイル(MLMst.ini)で設定したスレーブ番号を指定す る必要があります。 本関数はモードが「設定モード」時のみ有効です。

モードに関しては ML3\_Aio\_AD\_SetMode()を参照してください。

#### ML3\_Aio\_AD\_SetCalib 関数

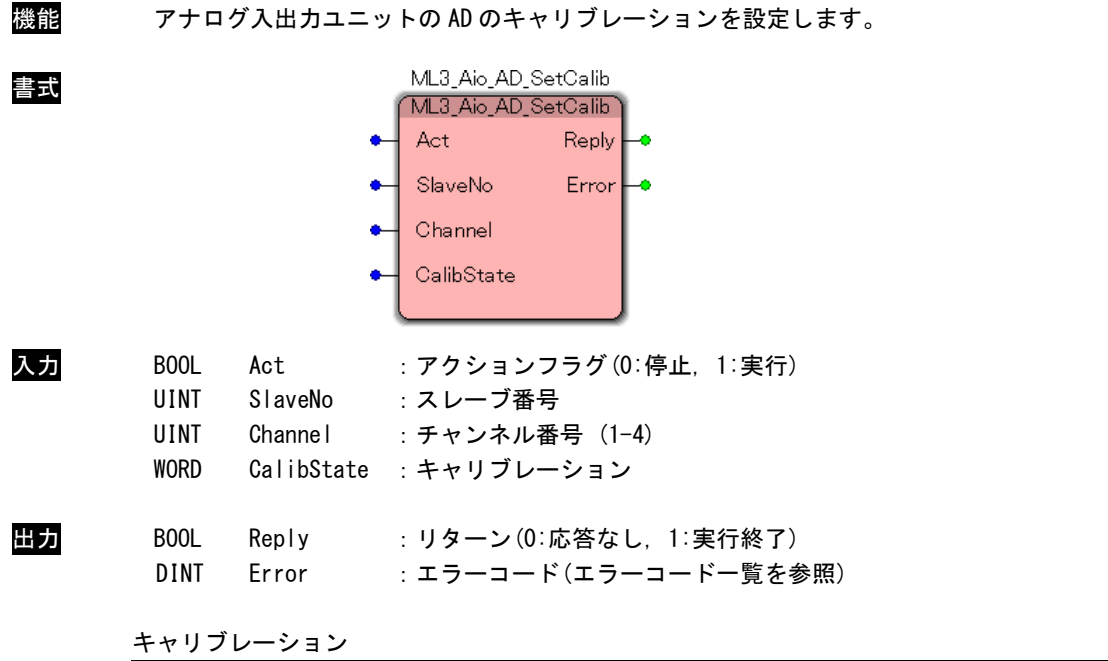

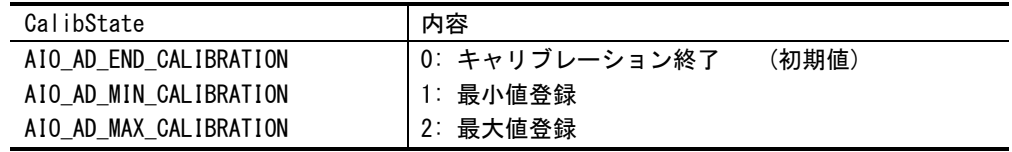

説明 スレーブ番号で指定したアナログ入出力ユニットのキャリブレーション設定を行います。 スレーブ番号はマスタプロセス設定ファイル(MLMst.ini)で設定したスレーブ番号を指定す る必要があります。 本関数はモードが「キャリブレーションモード」時のみ有効です。

モードに関しては ML3\_Aio\_AD\_SetMode()を参照してください。

本関数を呼び出した際、その時に入力されている AD 値を引数で指定された最小値/最大値の 値として登録します。

キャリブレーション終了後は引数を「キャリブレーション終了」として本関数を実行してく ださい。

## ML3\_Aio\_DA\_GetParam 関数

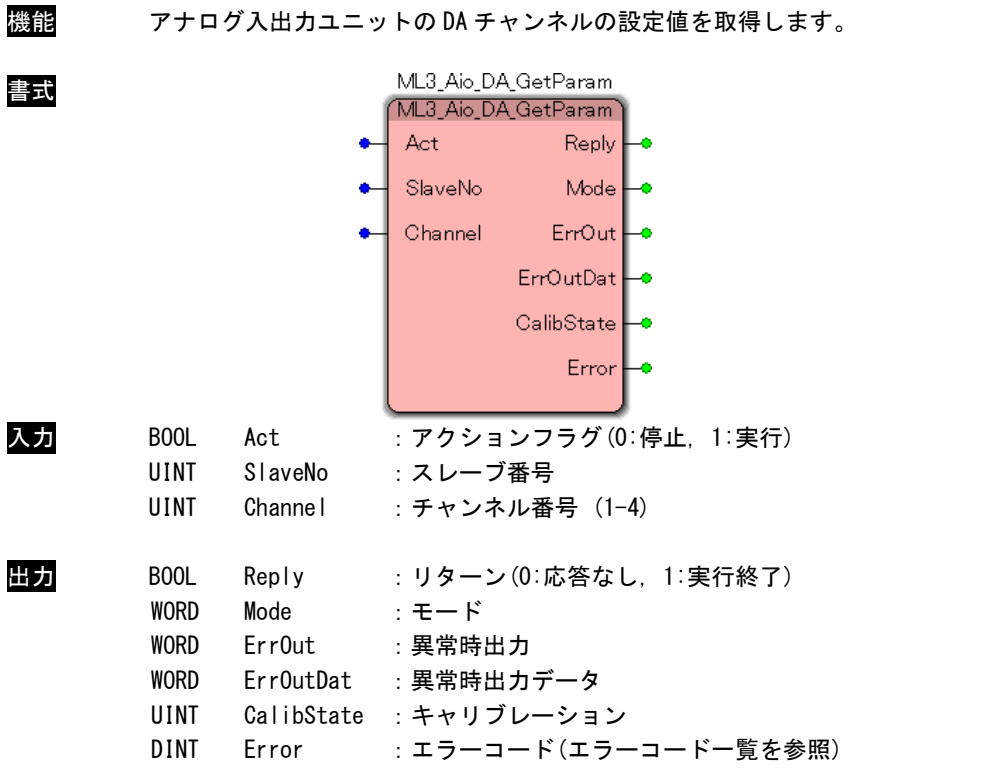

#### DA 設定パラメータ

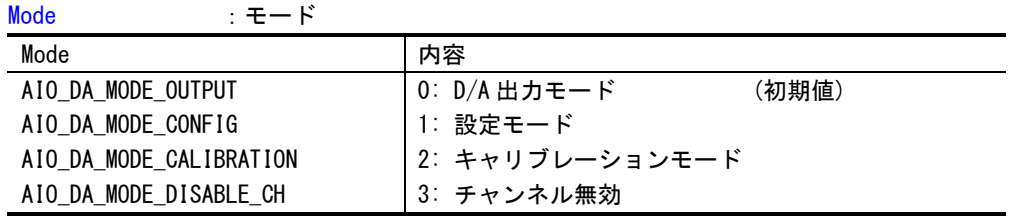

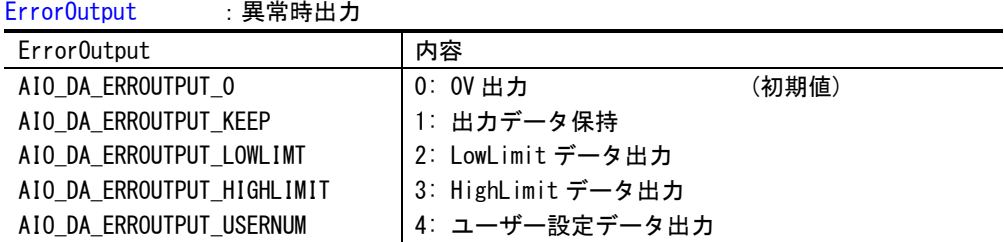

#### Error0utputData : 異常時出力データ

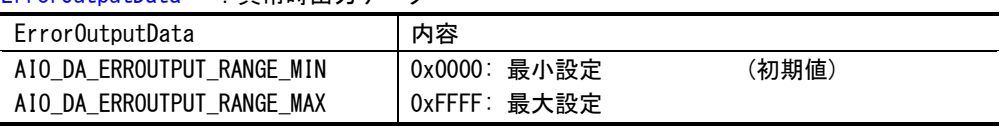

CalibState :キャリブレーション

| CalibState             | 内容             |       |
|------------------------|----------------|-------|
| AIO DA END CALIBRATION | 0: キャリブレーション終了 | (初期値) |
| AIO DA MIN CALIBRATION | 1. 最小値登録       |       |
| AIO DA MAX CALIBRATION | 2:最大値登録        |       |

説明 スレーブ番号で指定したアナログ入出力ユニットの指定した DA チャンネルから現在の DA 設 定パラメータを取得します。

> スレーブ番号はマスタプロセス設定ファイル(MLMst.ini)で設定したスレーブ番号を指定す る必要があります。

#### ML3\_Aio\_DA\_SetMode 関数

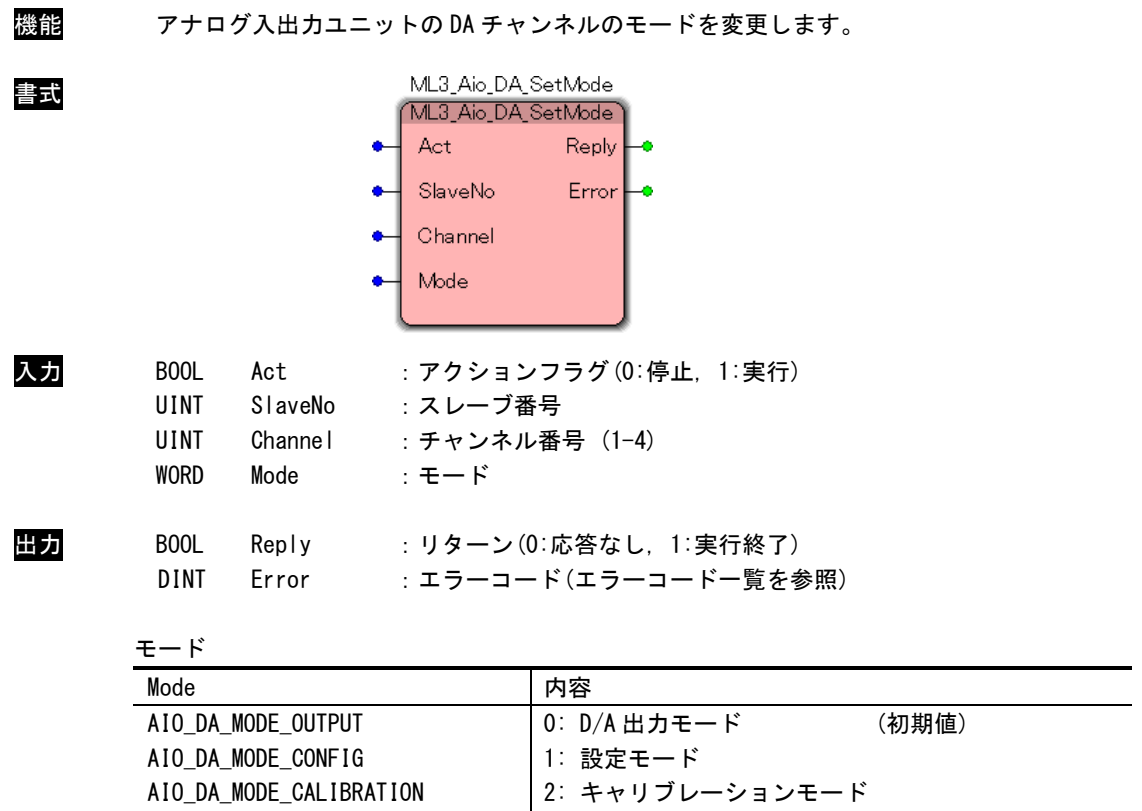

AIO\_DA\_MODE\_DISABLE\_CH

説明 スレーブ番号で指定したアナログ入出力ユニットの指定した DA チャンネルの現在のモード を変更します。

3: チャンネル無効

スレーブ番号はマスタプロセス設定ファイル(MLMst.ini)で設定したスレーブ番号を指定す る必要があります。

#### ML3\_Aio\_DA\_SetParam 関数

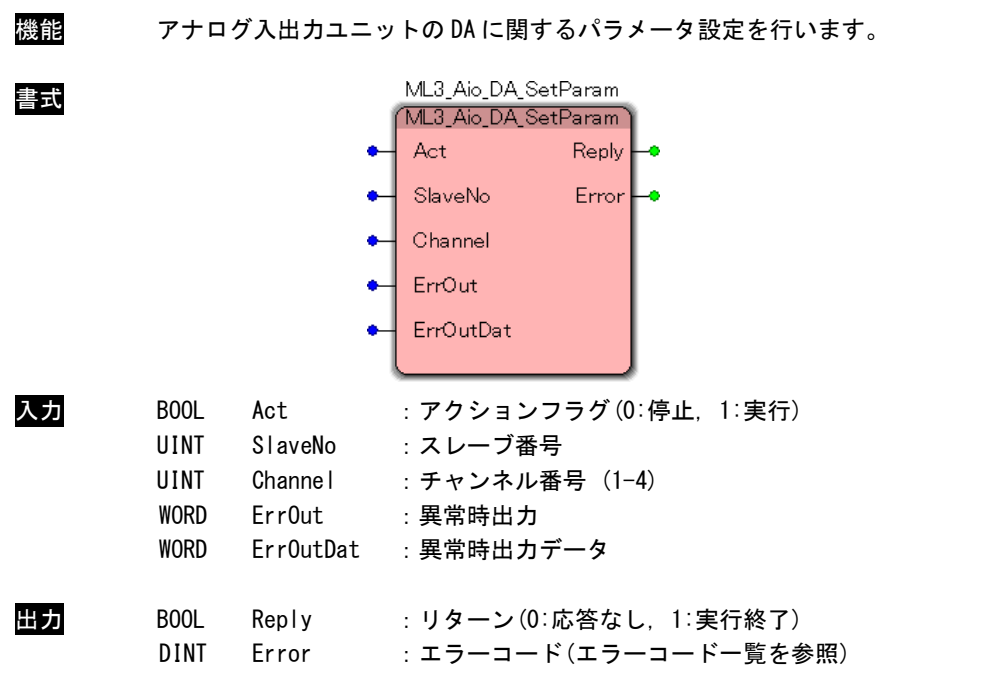

DA 設定パラメータ

ErrorOutput :異常時出力

| Error0utput                | 内容                 |       |
|----------------------------|--------------------|-------|
| AIO DA ERROUTPUT O         | 0:0V出力             | (初期値) |
| AIO DA ERROUTPUT KEEP      | 1: 出力データ保持         |       |
| AIO DA ERROUTPUT LOWLIMT   | 2: LowLimit データ出力  |       |
| AIO_DA_ERROUTPUT_HIGHLIMIT | 3: HighLimit データ出力 |       |
| AIO DA ERROUTPUT USERNUM   | 4: ユーザー設定データ出力     |       |

ErrorOutputData :異常時出力データ

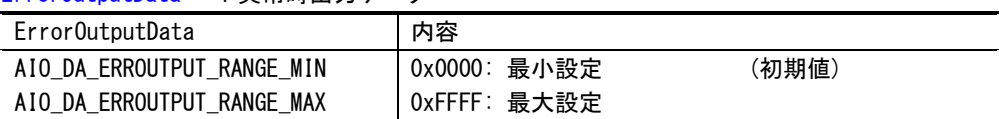

説明 スレーブ番号で指定したアナログ入出力ユニットの DA に関する DA 設定パラメータの設定を 行います。スレーブ番号はマスタプロセス設定ファイル(MLMst.ini)で設定したスレーブ番 号を指定する必要があります。

本関数はモードが「設定モード」時のみ有効です。

モードに関しては ML3\_Aio\_DA\_SetMode()を参照してください。

異常時出力データは異常時出力の設定がユーザー設定データ出力の時のみ有効です。

#### ML3\_Aio\_DA\_SetCalib 関数

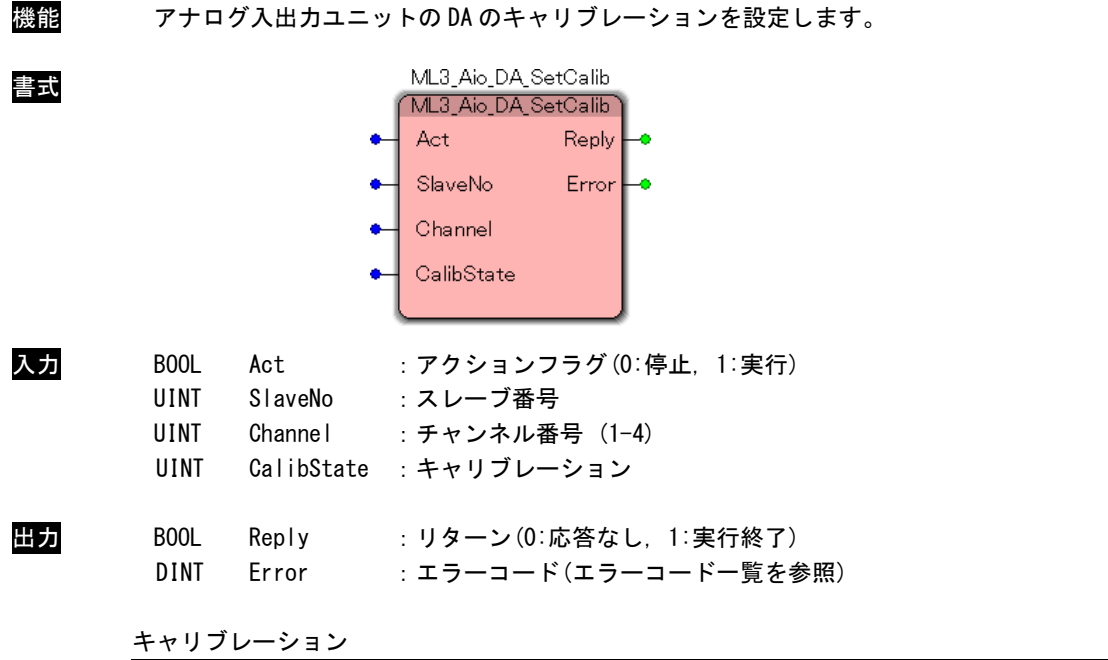

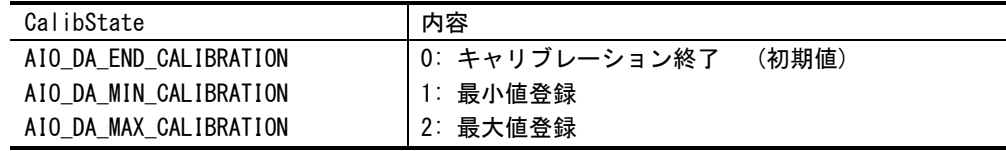

説明 スレーブ番号で指定したアナログ入出力ユニットのキャリブレーション設定を行います。 スレーブ番号はマスタプロセス設定ファイル(MLMst.ini)で設定したスレーブ番号を指定す る必要があります。 本関数はモードが「キャリブレーションモード」時のみ有効です。

モードに関しては ML3\_Aio\_DA\_SetMode()を参照してください。

本関数を呼び出した際、その時に出力している DA 値を引数で指定された最小値/最大値の値 として登録します。

キャリブレーション終了後は引数を「キャリブレーション終了」として本関数を実行してく ださい。

## <span id="page-46-0"></span>2-7 エンコーダユニット

ML3\_Enc\_Open 関数

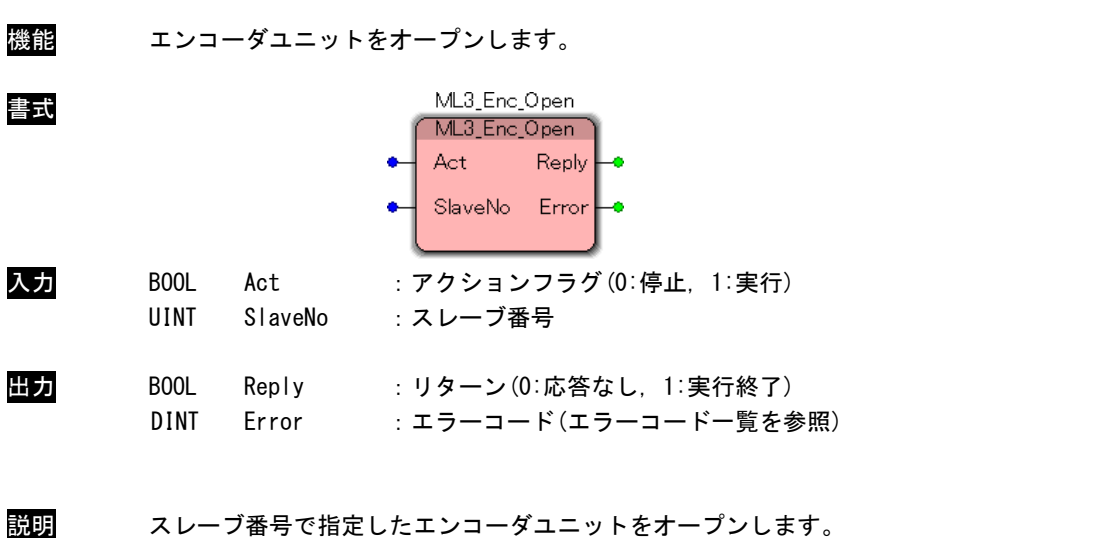

スレーブ番号はマスタプロセス設定ファイル(MLMst.ini)で設定したスレーブ番号を指定す る必要があります。 この関数コール後、指定したエンコーダユニットにアクセス可能となります。 エンコーダユニットを使用する際には、必ずコールする必要があります。

ML3\_Enc\_Close 関数

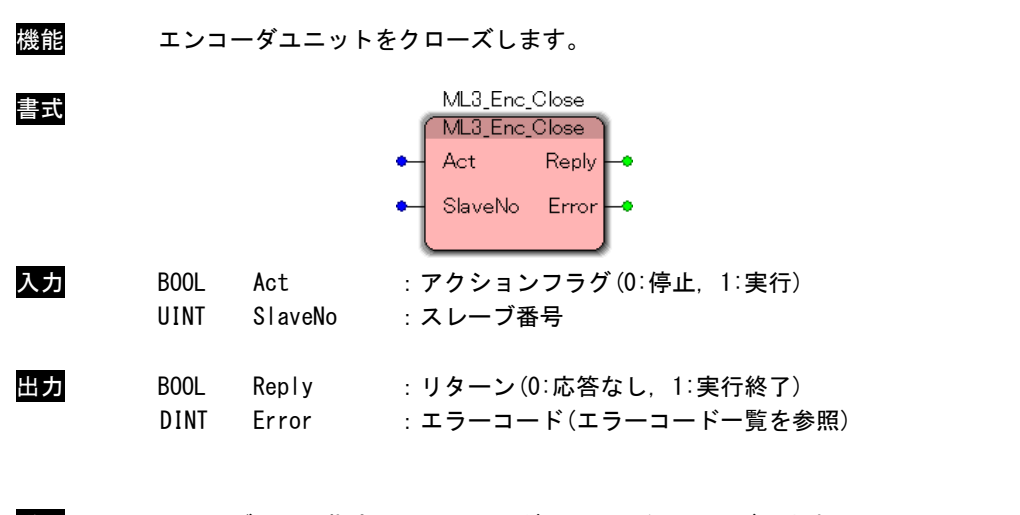

説明 スレーブ番号で指定したエンコーダユニットをクローズします。 スレーブ番号はマスタプロセス設定ファイル(MLMst.ini)で設定したスレーブ番号を指定す る必要があります。 この関数コール後は、指定したエンコーダユニットにアクセス不可になります。 アプリケーションの終了時に必ずコールする必要があります。

ML3\_Enc\_Read 関数

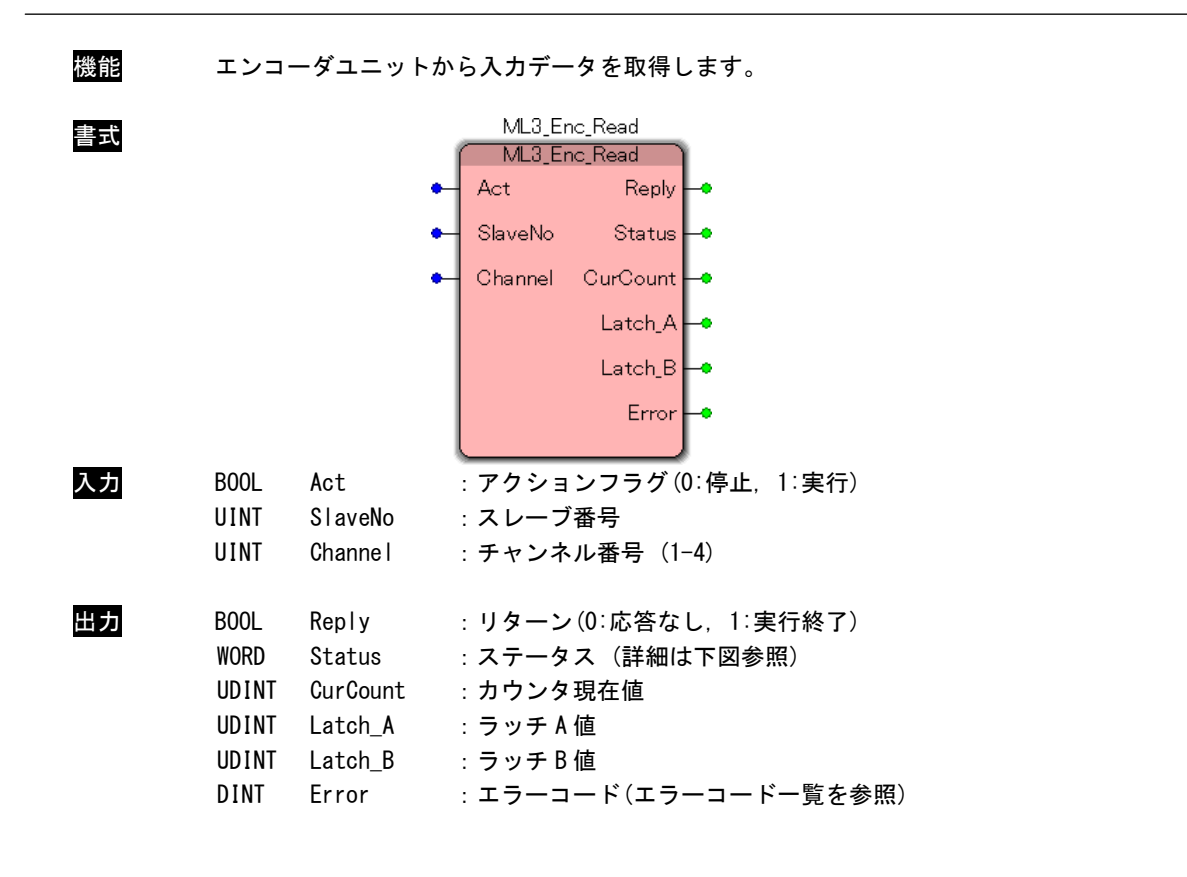

説明 スレーブ番号で指定したエンコーダユニットから入力データを取得します。 スレーブ番号はマスタプロセス設定ファイル(MLMst.ini)で設定したスレーブ番号を指定す る必要があります。

ステータスの意味(下図参照)

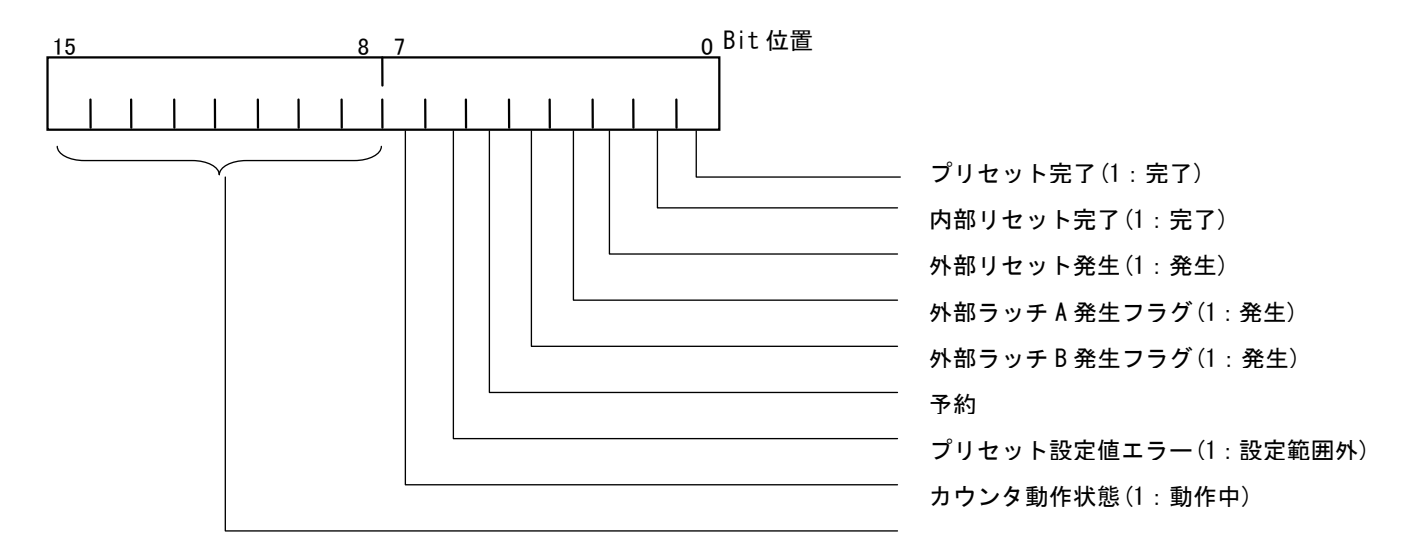

 $2 - 45$ 

ML3\_Enc\_Write 関数

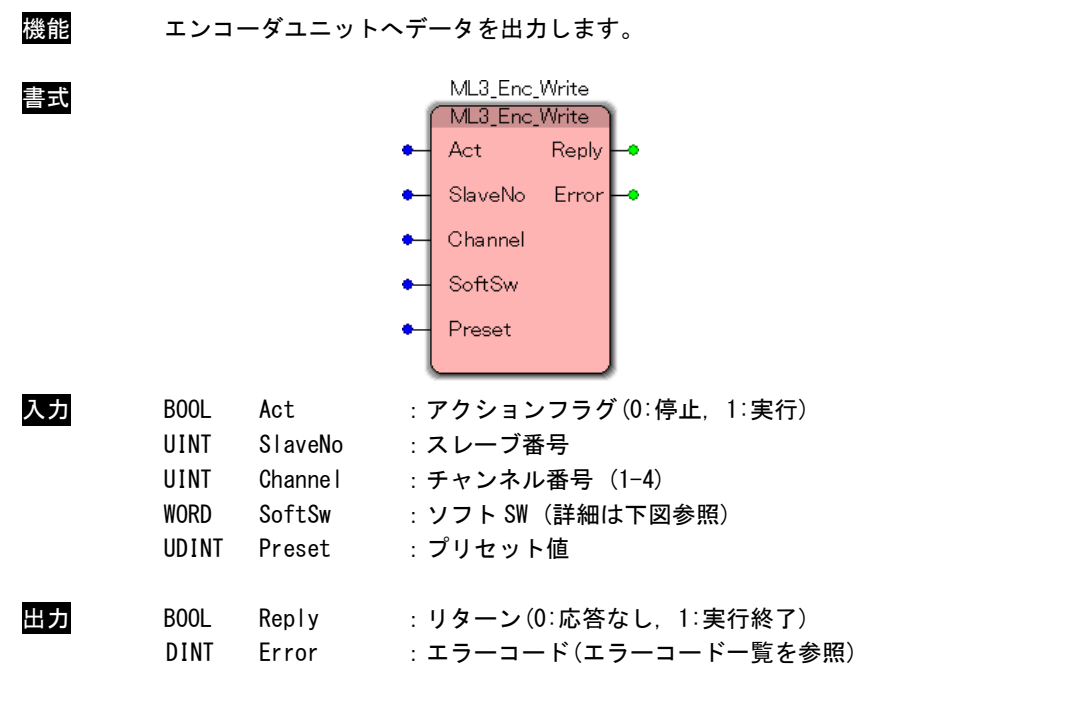

説明 スレーブ番号で指定したエンコーダユニットへデータを出力します。 スレーブ番号はマスタプロセス設定ファイル(MLMst.ini)で設定したスレーブ番号を指定す る必要があります。

ソフト SW の意味(下図参照)

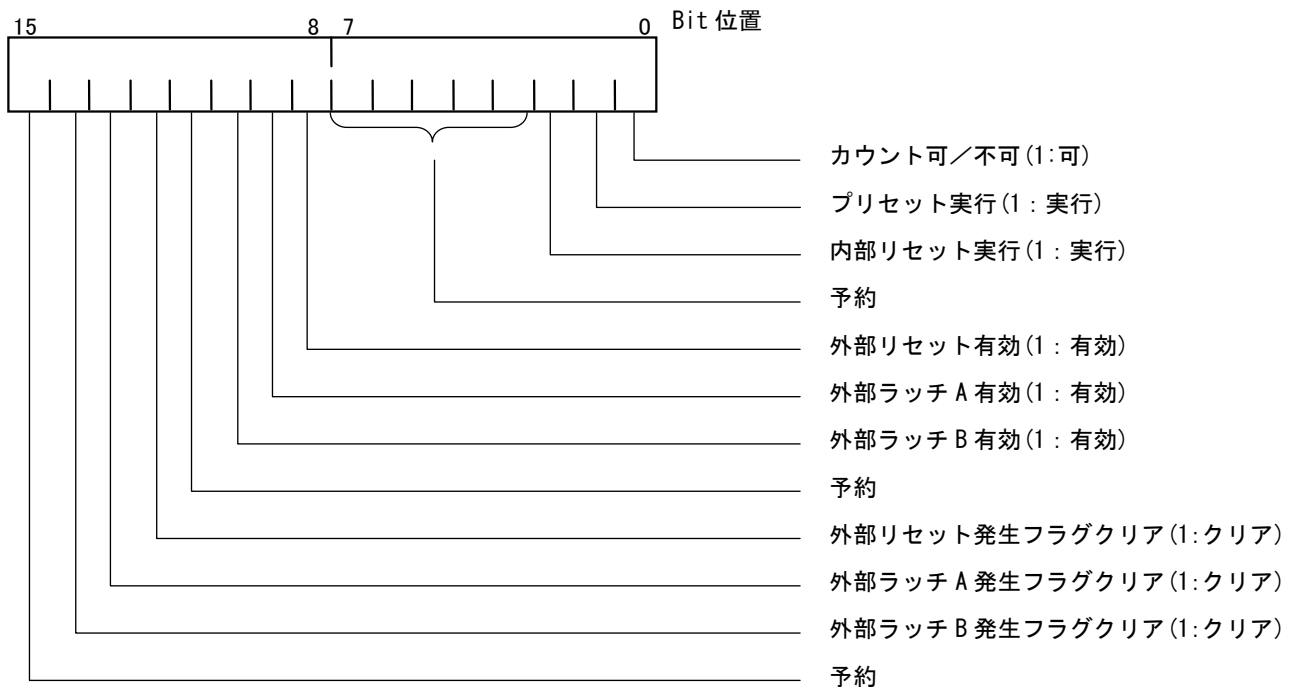

 $2 - 46$ 

#### ML3\_Enc\_GetParam 関数

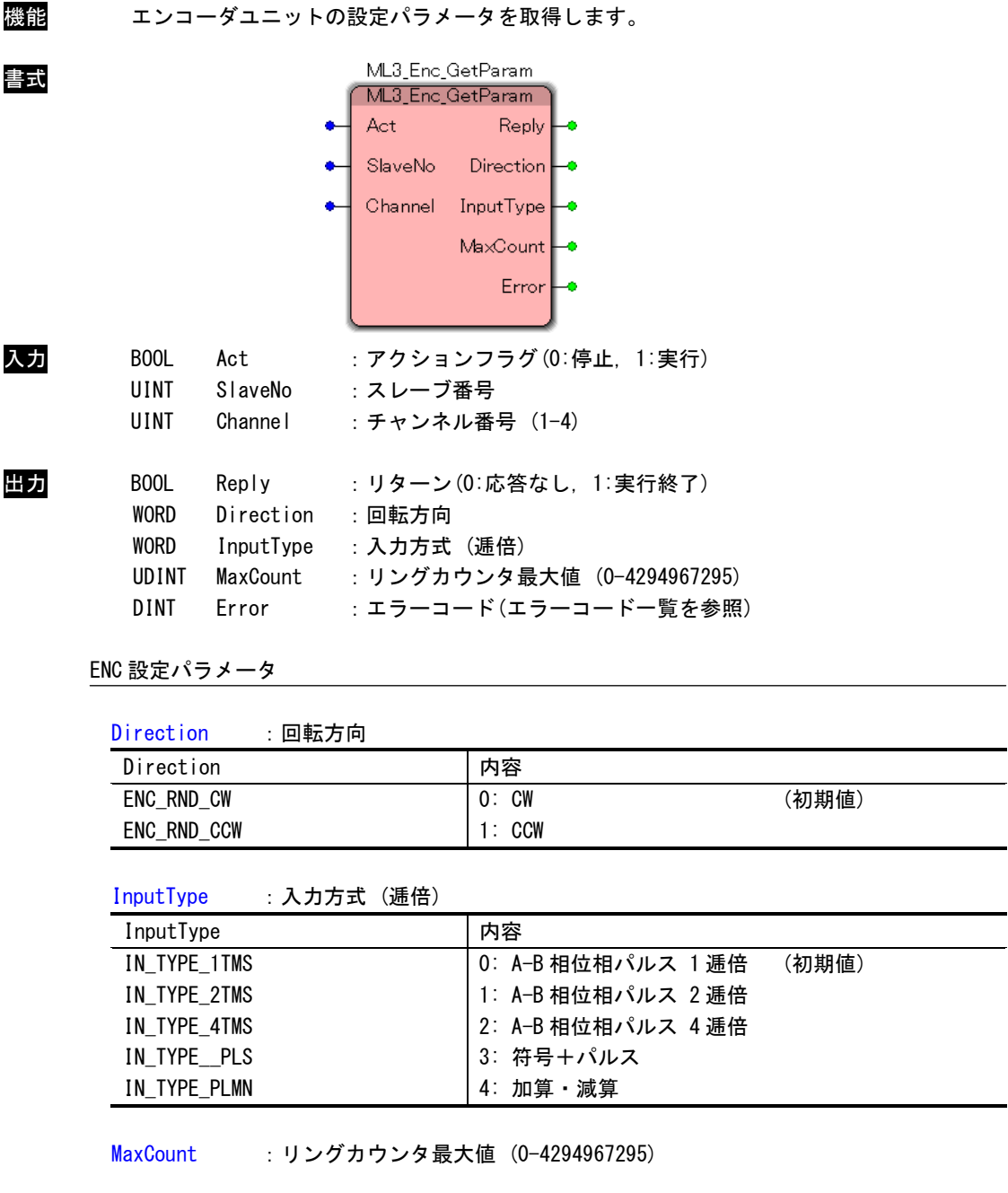

説明 スレーブ番号で指定したエンコーダユニットから設定パラメータを取得します。 スレーブ番号はマスタプロセス設定ファイル(MLMst.ini)で設定したスレーブ番号を指定す る必要があります。

#### ML3\_Enc\_SetParam 関数

|                              |                | ML3_Enc_SetParam |                                               |       |
|------------------------------|----------------|------------------|-----------------------------------------------|-------|
|                              |                | ML3_Enc_SetParam |                                               |       |
|                              |                | Act              | Reply                                         |       |
|                              |                | SlaveNo          | Error                                         |       |
|                              |                | Channel          |                                               |       |
|                              |                | Direction<br>۰   |                                               |       |
|                              |                | InputType        |                                               |       |
|                              |                |                  |                                               |       |
|                              |                | MaxCount         |                                               |       |
| <b>BOOL</b>                  | Act            |                  | : アクションフラグ(0:停止, 1:実行)                        |       |
| UINT                         | SlaveNo        | :スレーブ番号          |                                               |       |
| UINT                         | Channe I       | : チャンネル番号 (1-4)  |                                               |       |
| <b>WORD</b>                  | Direction      | :回転方向            |                                               |       |
| <b>WORD</b>                  | InputType      | : 入力方式 (逓倍)      |                                               |       |
| UDINT                        | MaxCount       |                  | : リングカウンタ最大値 (0-4294967295)                   |       |
| BOOL                         |                |                  |                                               |       |
|                              |                |                  |                                               |       |
| DINT                         | Reply<br>Error |                  | :リターン(0:応答なし,1:実行終了)<br>: エラーコード(エラーコード一覧を参照) |       |
|                              |                |                  |                                               |       |
| ENC 設定パラメータ                  |                |                  |                                               |       |
| Direction                    | :回転方向          |                  |                                               |       |
| Direction                    |                |                  | 内容                                            |       |
| ENC_RND_CW                   |                |                  | $0:$ CW                                       | (初期値) |
| ENC_RND_CCW                  |                |                  | $1:$ CCW                                      |       |
|                              |                |                  |                                               |       |
| InputType                    |                | : 入力方式 (逓倍)      |                                               |       |
| InputType                    |                |                  | 内容                                            |       |
| IN_TYPE_1TMS<br>IN_TYPE_2TMS |                |                  | 0: A-B 相位相パルス 1 逓倍<br>1: A-B 相位相パルス 2逓倍       | (初期値) |
| IN TYPE 4TMS                 |                |                  | 2: A-B 相位相パルス 4 逓倍                            |       |
| IN_TYPE__PLS                 |                |                  | 3: 符号+パルス                                     |       |
| IN_TYPE_PLMN                 |                |                  | 4: 加算 · 減算                                    |       |

説明 スレーブ番号で指定したエンコーダユニットの設定パラメータを設定します。 スレーブ番号はマスタプロセス設定ファイル(MLMst.ini)で設定したスレーブ番号を指定す る必要があります。

## 2-8 エラーコード

## <span id="page-52-0"></span>エラーコード一覧

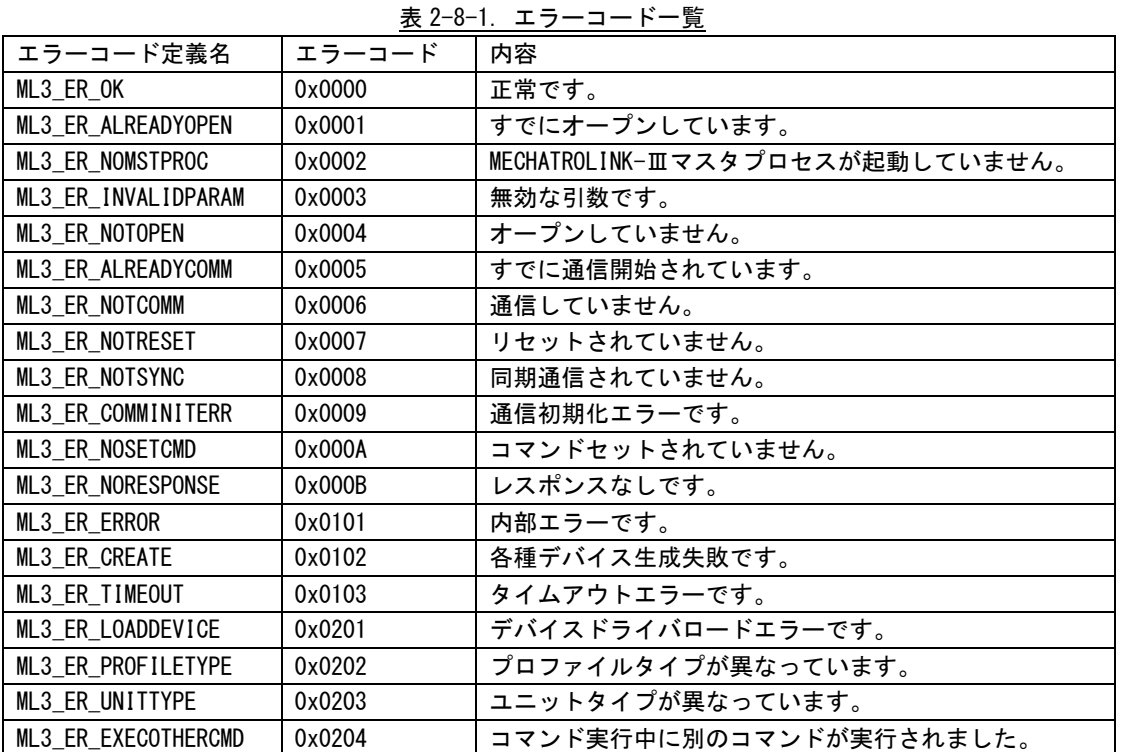

## チップエラーコード一覧

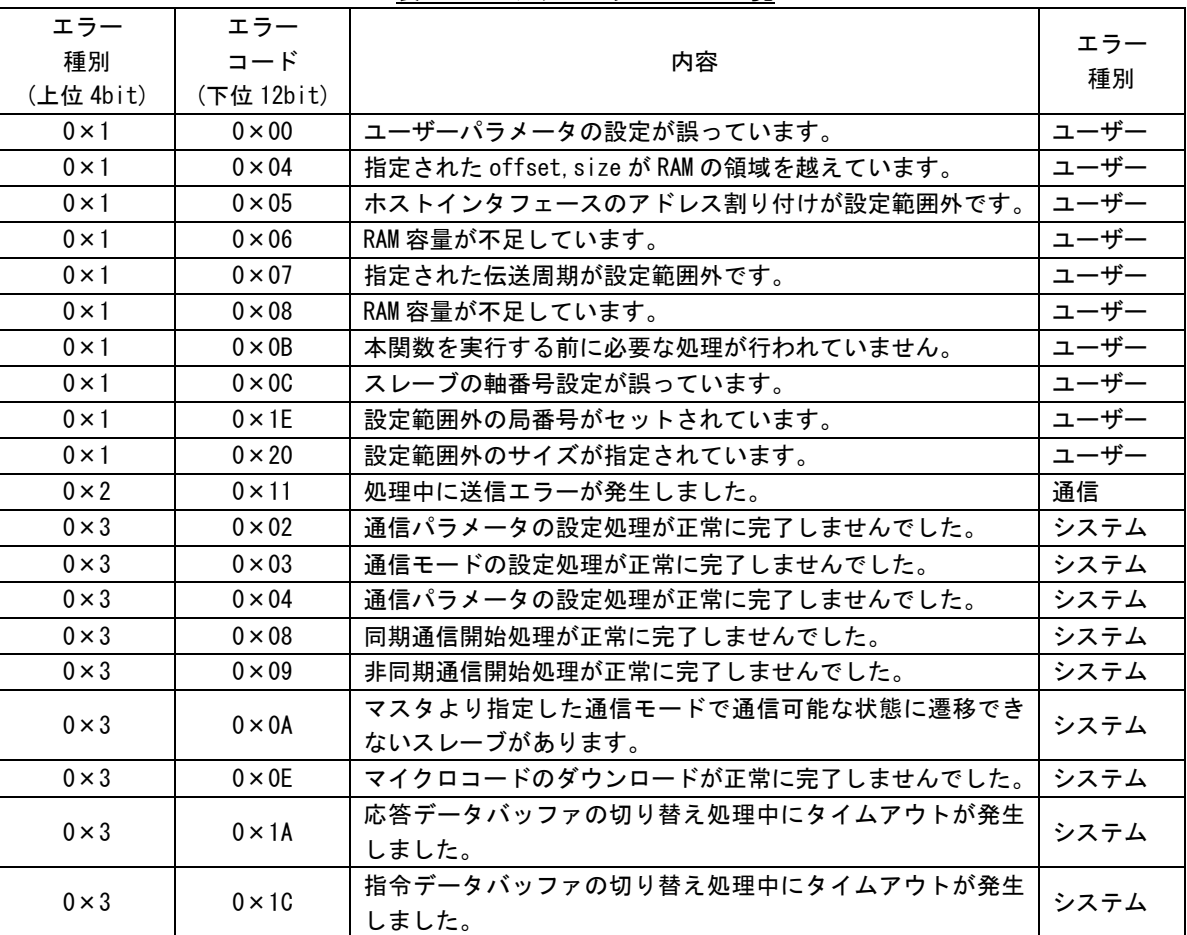

#### 表 2-8-2. チップエラーコード一覧

## <span id="page-54-0"></span>第3章 付録

## <span id="page-54-1"></span>3-1 参考文献

●「IEC61131-3 を用いた PLC プログラミング」

- 著者 K.-H.John / M. Tiegelkamp
- 監訳者 PLCopen Japan
- 発行者 深田 良治
- 発行所 シュプリンガー・フェアラーク東京株式会社
- 発行年 2006 年

本 CD には PHOENIX CONTACT 社提供の MULTIPROG に関するマニュアルも収録しております。

MULTIPROG の使用方法に関する詳細などはそちらを参照してください。

各マニュアルは<開発環境 CD-ROM>\man\に収録されています。

また、サンプルコードも<開発環境 CD\_ROM>\sample\に収録されています。こちらも参考にしてください。

## このユーザーズマニュアルについて

- (1)本書の内容の一部又は全部を当社からの事前の承諾を得ることなく、無断で複写、複製、掲載することは 固くお断りします。
- (2)本書の内容に関しては、製品改良のためお断りなく、仕様などを変更することがありますのでご了承くだ さい。
- (3)本書の内容に関しては万全を期しておりますが、万一ご不審な点や誤りなどお気付きのことがございまし たらお手数ですが巻末記載の弊社までご連絡ください。その際、巻末記載の書籍番号も併せてお知らせ ください。

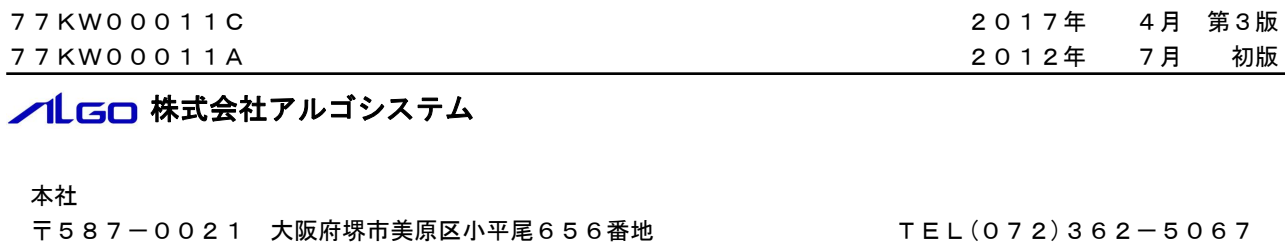

## ホームページ http://www.algosystem.co.jp

FAX(072)362-4856